# **American FactFinder (AFF) and The DOL Disability Employment Tabulation 2008-2010**

## **Tutorial**

Prepared by: Industry and Occupation Statistics Branch Social, Economic, and Housing Statistics Division U.S. Census Bureau June 2013

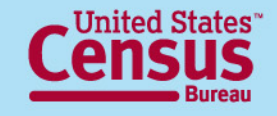

## **DOL Disability Employment Tabulation 2008-2010**

- Custom tabulation that provides in-depth labor force characteristics of people with a disability
- Shows the disability status and diversity of the labor force for the population 16 and over
- Based on ACS three-year data 2008-2010 file

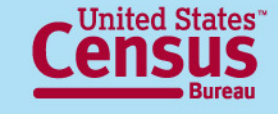

# **Sponsoring Agency**

#### **Department of Labor (DOL)**

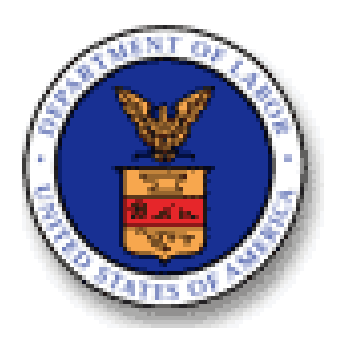

**Office of Disability Employment Policy (ODEP)** 

**Office of Federal Contract Compliance Programs (OFCCP)**

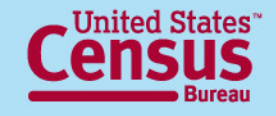

# **Importance of the Disability Employment Tabulation**

- Allows examination of labor force diversity by disability status
- It is the source for detailed occupational statistics by disability status in the workforce for local areas
- First product from the Census Bureau providing in-depth labor force characteristics of individuals with a disability, with more detail on occupation, education, and earnings
- Provides reliable and accurate data to further education, research, and policy initiatives that improve employment opportunities and outcomes for individuals with disabilities

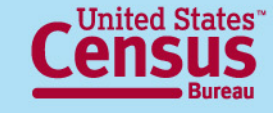

## **Highlights of the Disability Employment Tabulation**

- Over 1 billion estimates
- More than 4000 unique geographic entities:
	- U.S. Total
	- 50 states, D.C. and Puerto Rico
	- Metro/micro areas
	- EEO County Sets
	- Public Use Microdata Areas (PUMAs)
- Tables may include employment status, detailed occupation, occupation groups, citizenship, educational attainment, age, race, sex and earnings
- All tables show estimates, percentages, margins of error
- Fully available online through American FactFinder

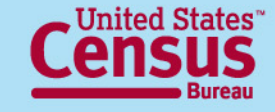

# **Source Data: American Community Survey (ACS)**

- The largest survey in the United States with a sample size of about 3½ million household addresses annually
- Monthly data collection that yields aggregate estimates every year
- Fully implemented in 2005
- Collects data on a wide range of demographic, social, economic, and housing characteristics
- Includes all 50 states, the District of Columbia, and Puerto Rico

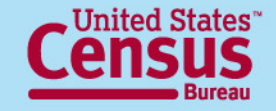

# **3-Year Estimates**

- Period estimate rather than point-in-time estimate
- Information collected continuously from independent monthly samples over 36 months (January 2008 to December 2010)
- Aggregated results over period
- Describes no specific day, month, or year within period
- Cumulative sample allows measurement of characteristics in local geographies and increases precision of its estimates
- Best source for detailed occupation by disability and race and ethnicity by sex for local areas

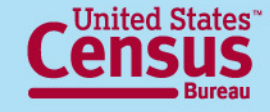

# **Table Set Content**

- 49 tables total
- 7 Table Sets
	- (1) Detailed occupations
	- (2) EEO occupation groups
	- (3) EEO-1 job categories
	- (4) Federal sector job groups
	- (5) State and local government job groups
	- (6) Educational attainment by Age
	- (7) Employment status and Earnings for detailed occupations
- Crossed by disability status, sex, race/ethnicity, and citizenship (nation-level only)

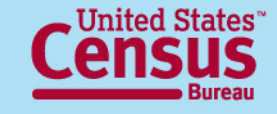

# **Data Products**

- Population threshold
	- Tables that include the **citizenship** variable have a population threshold of 100,000 or more
	- Tables that do not include the **citizenship** variable have a population threshold of 50,000 or more
- All tables have least 3 unweighted cases per cell
- Disclosure avoidance and rounding rules applied

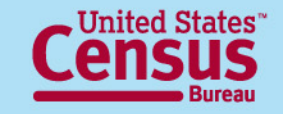

# **Table Set Geography**

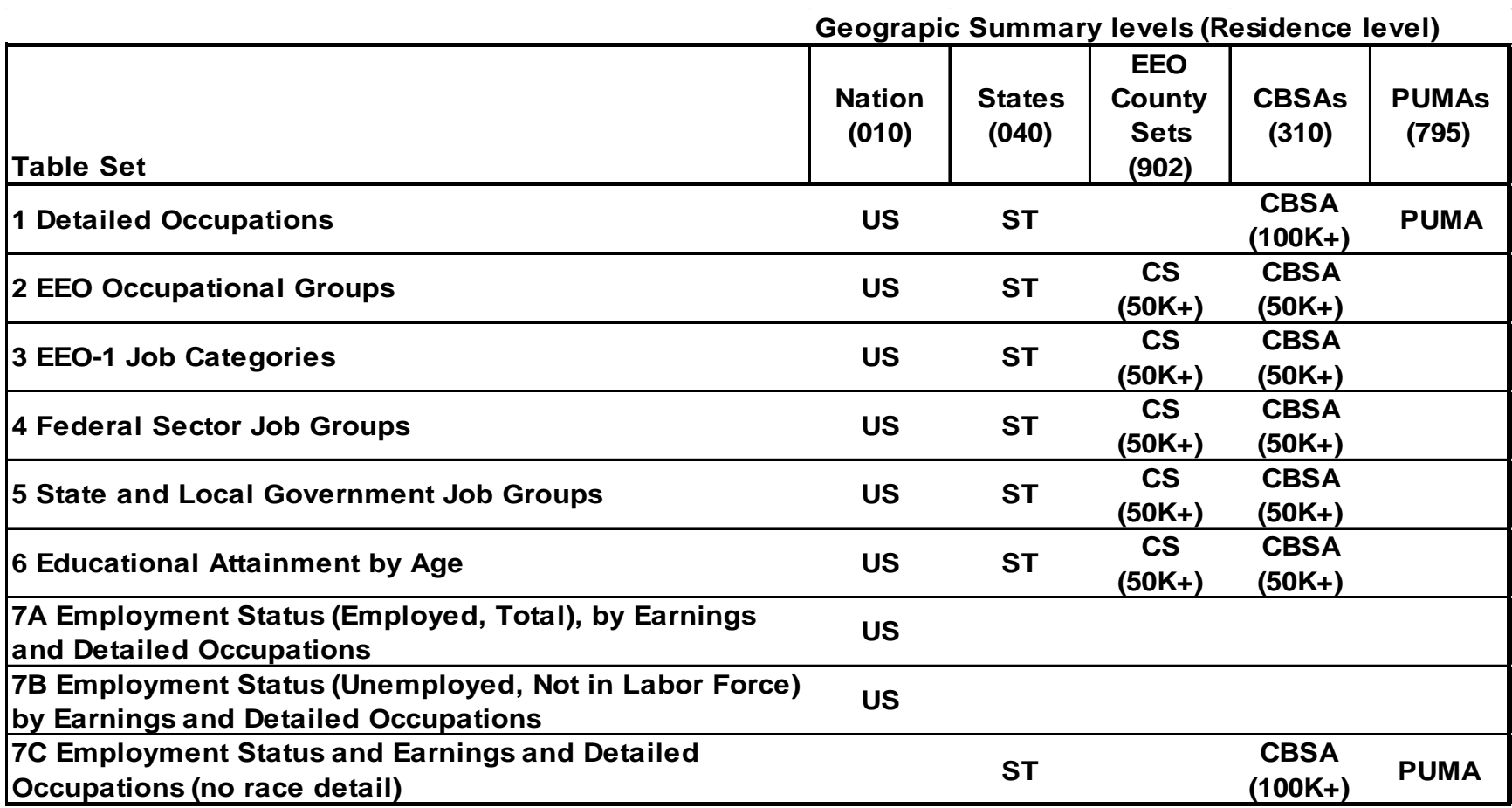

**Note: Citizen and non-citizen versions of the tables are only at Nation level.** 

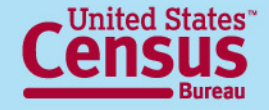

# **Geography Notes**

- Geography is at "residence," covering people living in the area
- Includes Puerto Rico (PRCS) at sub-national level
- EEO County Sets 2010
	- Groups of counties with 50,000 or more population
	- Not available for Puerto Rico
- Public Use Microdata Statistical Area (PUMA)
	- Statistical entity based on Census 2000 geographies
	- Non-overlapping, partitioning each state into areas originally defined as covering minimum of 100,000 people
	- Same as those on ACS PUMS 2008-2010

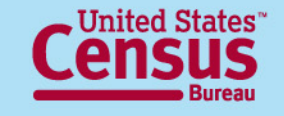

# **Race and Ethnicity Categories**

#### Tables Boxhead for all tables *except for 7C*-

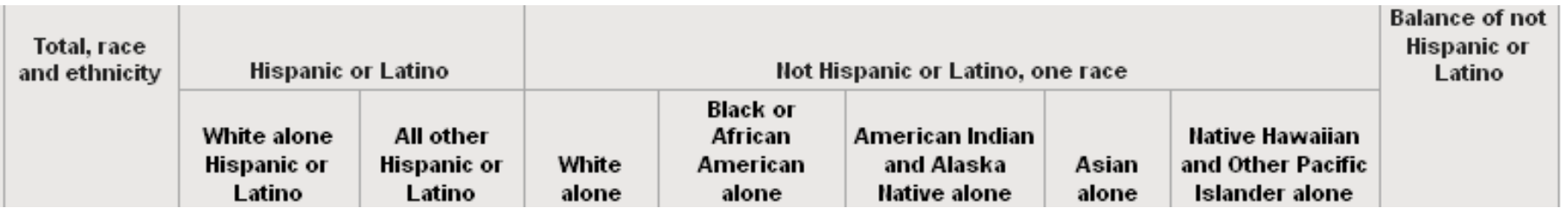

There are 8 race/ethnicity categories

Race 'alone' means the person reported one race

'Balance of Not Hispanic or Latino' includes the balance of non-Hispanic individuals who reported multiple races or reported Some Other Race alone

Table Set 6 is split by race/ethnicity groups: **Part 1** (first 5) and **Part 2** (last 4)

Table 7C has no race detail; shows sex in the columns instead

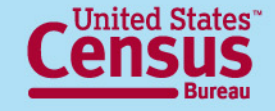

# **Disclosure Avoidance**

- Census Bureau bound by strict laws to protect confidential information
- Disclosure Review Board approved
- Population thresholds are applied for some sub- state geographies to protect confidentiality
- Some cells are suppressed to protect identity of individuals
	- Used complementary suppression
- All estimates are rounded
- Empty tables (without cases) are not displayed

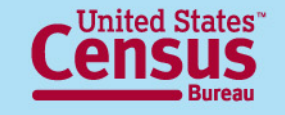

# **Margins of Error**

- Check margins of error to ensure estimates have sufficient reliability for their intended use
- Based on a 90-percent confidence level
- Use the pre-calculated estimates and margins or error when available for totals and subtotals
- Instructions for deriving margins of error for calculated estimates:
	- http://www.census.gov/acs/www/Downloads/data\_documentation/Statist ical\_Testing/2010StatisticalTesting3and5year.pdf

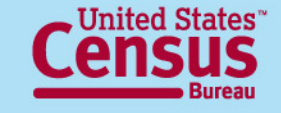

# **How to access the Disability Employment Tab Data**

• EEO Tabulation Webpage from Census website

(<http://www.census.gov/people/disabilityemptab/>)

• American FactFinder's Advanced Search [\(http://factfinder2.census.gov/faces/nav/jsf/pages/guided](http://factfinder2.census.gov/faces/nav/jsf/pages/guided_search.xhtml) [\\_search.xhtml](http://factfinder2.census.gov/faces/nav/jsf/pages/guided_search.xhtml))

## • FTP site

[\(http://www2.census.gov/EEO\\_Disability\\_2008-2010/](http://www2.census.gov/EEO_Disability_2008-2010/))

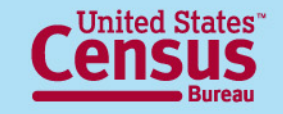

# **Table ID Structure**

General Structure is **DOLDSB-***uuuu***#-***ss*

**DOLDSB** = For Disability Employment Tabulation

Universe:

- **ALL** = Includes data for both citizens and non-citizens
- **CIT** = Data for U.S. citizens only
- $NCIT = Data for non-citizens$

Table Set Number:

 $\#$  = Table set number 1 through 7

Specific table in the table set : **N# or P# A, B, or C** 

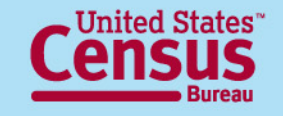

# **Table ID - specific tables**

#### **Specific table in table set:**

- **N#** = Number (Race grouping Part # 1 or 2 for Table 6)
- **P#** = Percent (Race grouping Part # 1 or 2 for Table 6)

**Part 1 shows 5 groups**: Total, White Hispanic, All Other Hispanic, Non-Hispanic White, Non-Hispanic Black

**Part 2 shows 4 groups**: Non-Hispanic American Indian Alaska Native, Non-Hispanic Asian, Non-Hispanic Native Hawaiian and Other Pacific Islander, Balance of non-Hispanic race/ethnicity groups

Table Set 7 only:

- **A** = Total and Employed, national level
- **B**  $=$  Unemployed and Not in Labor Force, national level
- **C** = Subnational geography, no race detail ("ALL" only)

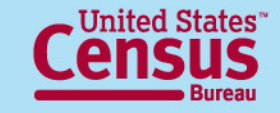

### **How to access the Disability Employment Tabulation 2008-2010**

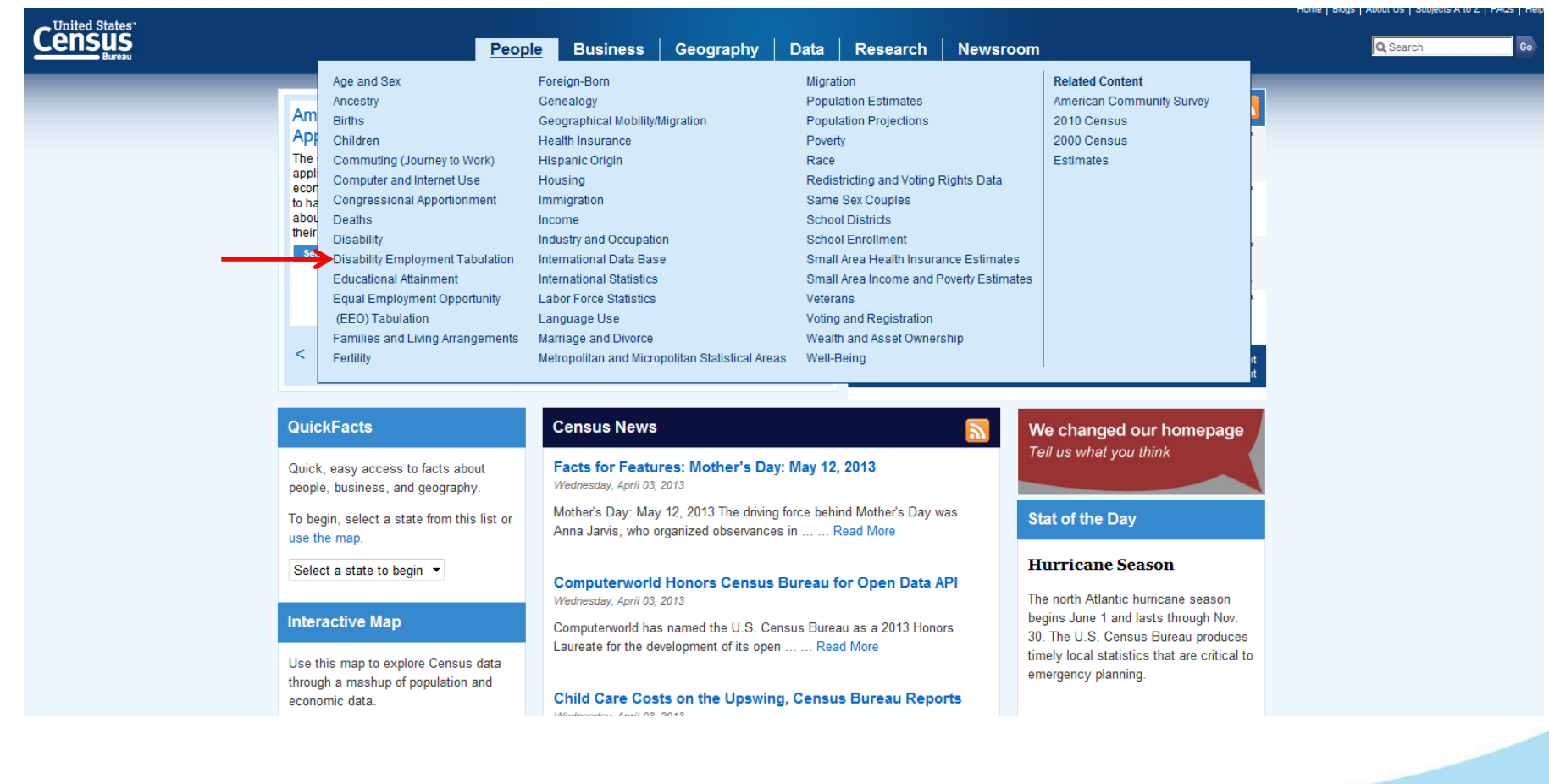

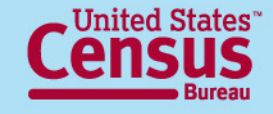

## **Disability Employment Tabulation 2008-2010 Data Main Page**

**<http://www.census.gov/people/disabilityemptab/>**

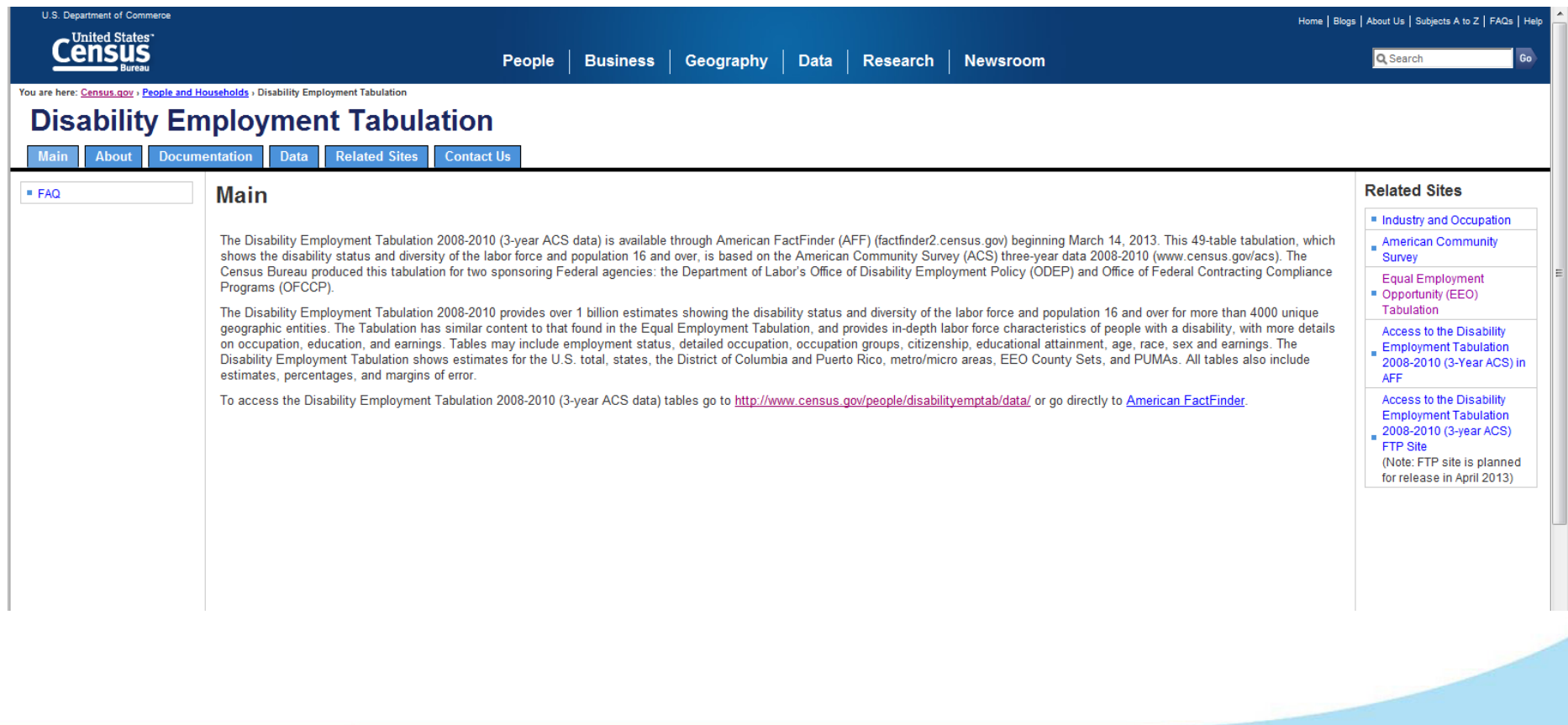

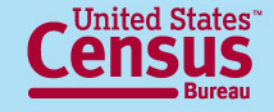

### **Disability Employment Tabulation 2008-2010 Main Page**

<http://www.census.gov/people/eeotabulation/>

You are here: Census.gov > People and Households > Disability Employment Tabulation

<u> Tanzania de la provincia de la provincia de la provincia de la provincia de la provincia de la provincia de la</u>

#### **Disability Employment Tabulation**

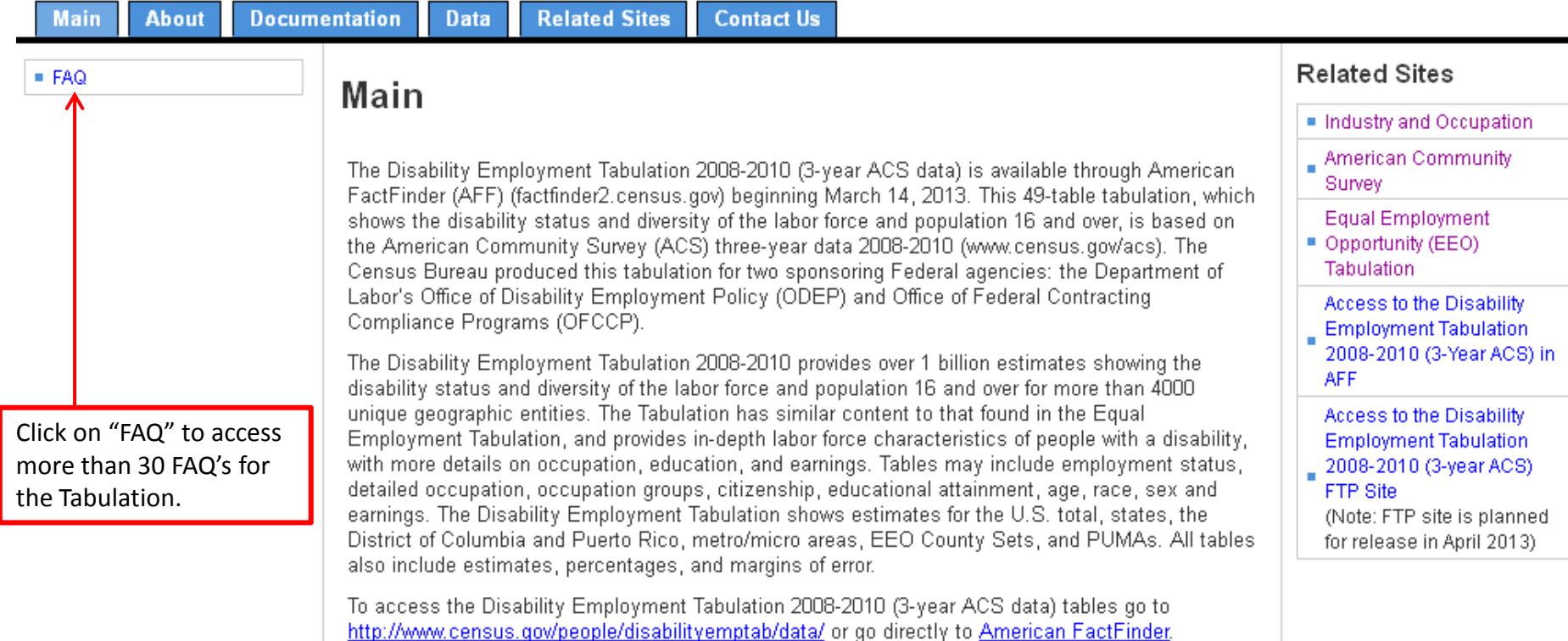

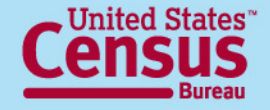

## **Disability Employment Tabulation 2008-2010 Frequently Asked Questions**

**[http://www.census.gov/people/eeotabulation/about/faq5year.htm](http://www.census.gov/people/eeotabulation/about/faq5year.html)[l](http://www.census.gov/people/eeotabulation/about/faq5year.html)**

#### **Disability Employment Tabulation**

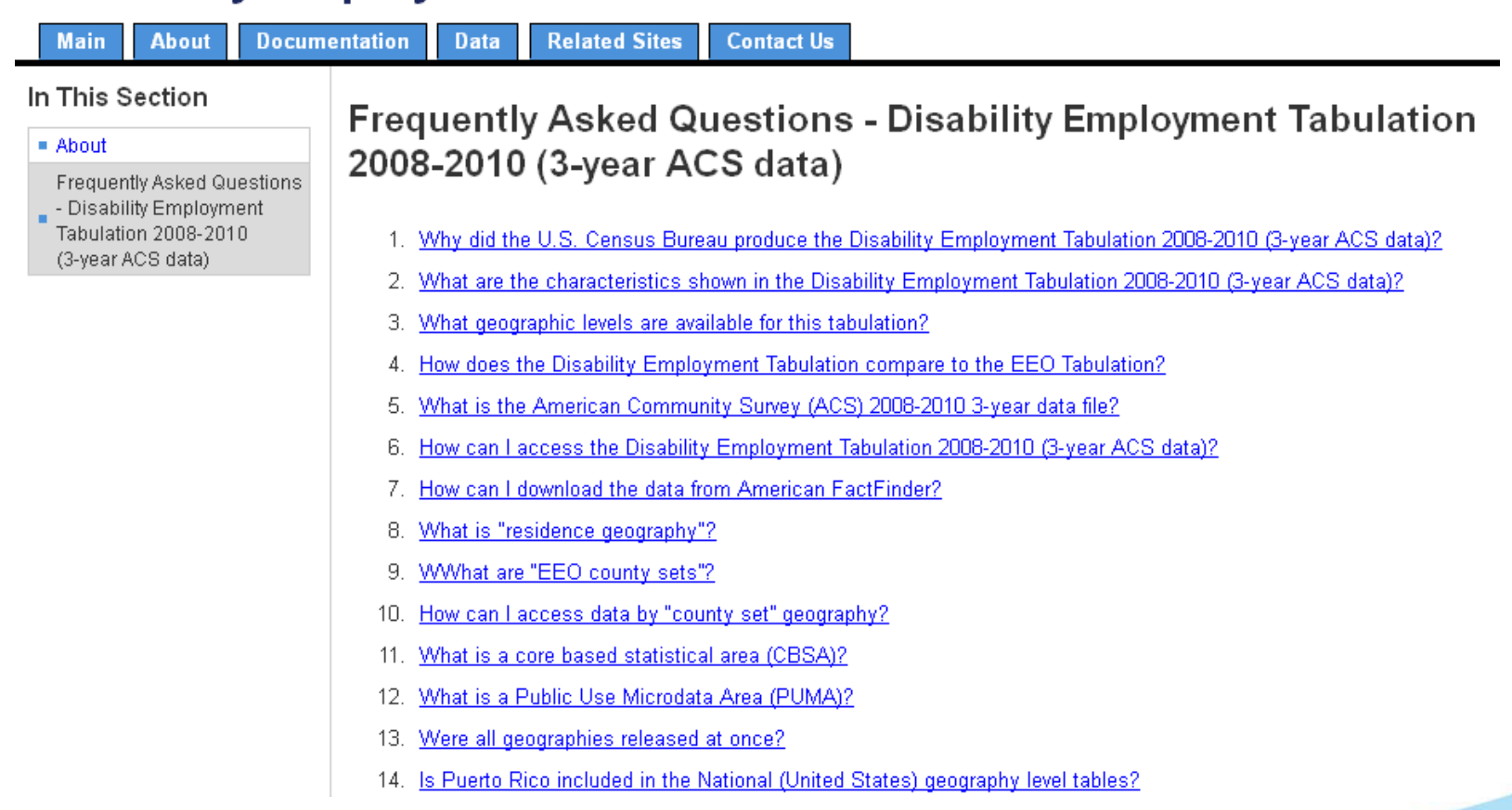

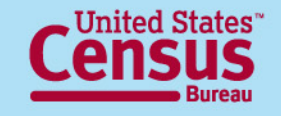

## **Disability Employment Tabulation 2008-2010 Main Page**

<http://www.census.gov/people/eeotabulation/>

You are here: Census.gov > People and Households > Disability Employment Tabulation

#### **Disability Employment Tabulation**

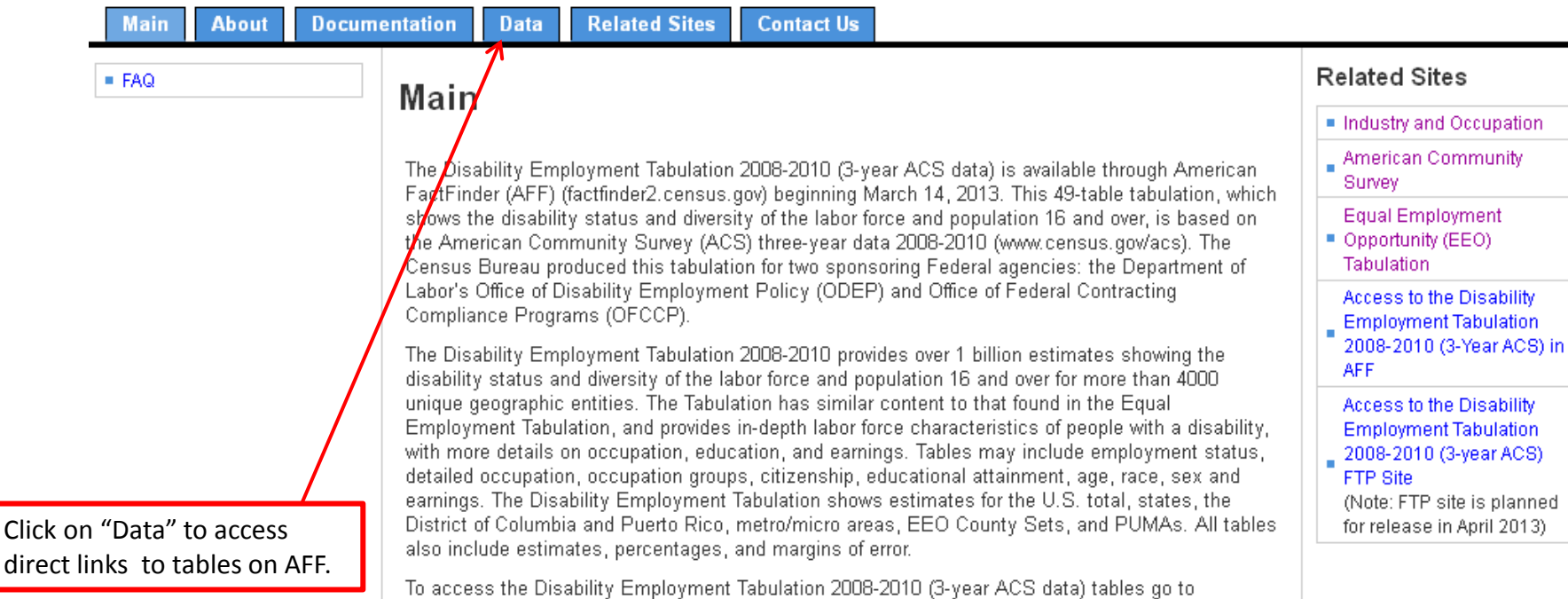

http://www.census.gov/people/disabilityemptab/data/ or go directly to American FactFinder.

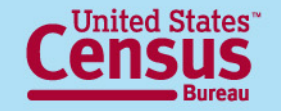

## **Disability Employment Tabulation 2008-2010 Data**

#### **<http://www.census.gov/people/disabilityemptab/data/>**

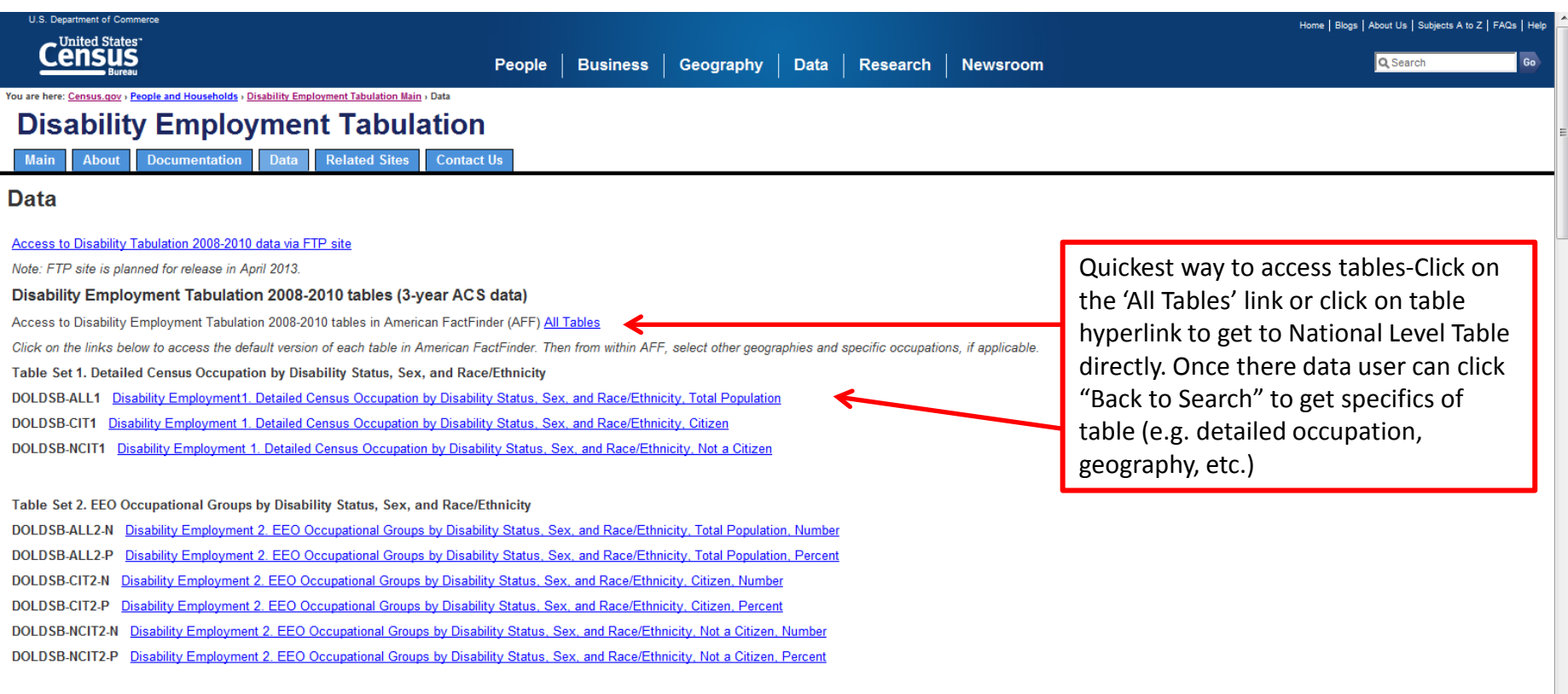

#### Table Set 3. EEO-1 Job Categories by Disability Status, Sex, and Race/Ethnicity

DOLDSB-ALL3-N Disability Employment 3. EEO-1 Job Categories by Disability Status, Sex, and Race/Ethnicity, Total Population, Number DOLDSR ALLS D. Diegbility Employment 3, EEO 1, Job Cotenaries by Diegbility Status, Sex, and Dece/Ethnicity, Total Depulation

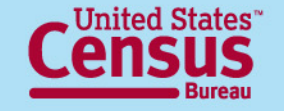

# **If you are looking for tables with:**

- **EEO Occupational Groups** data, then access Table Set **2**
- **EEO-1 Job Groups** data, then access Table Set **3**
- **Federal Sector** data, then access Table Set **4**
- **State and Local Government** data, then access Table Set **5**

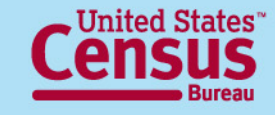

## **Disability Employment Tabulation 2008-2010 Main Page**

<http://www.census.gov/people/eeotabulation/>

You are here: Census.gov > People and Households > Disability Employment Tabulation

#### **Disability Employment Tabulation**

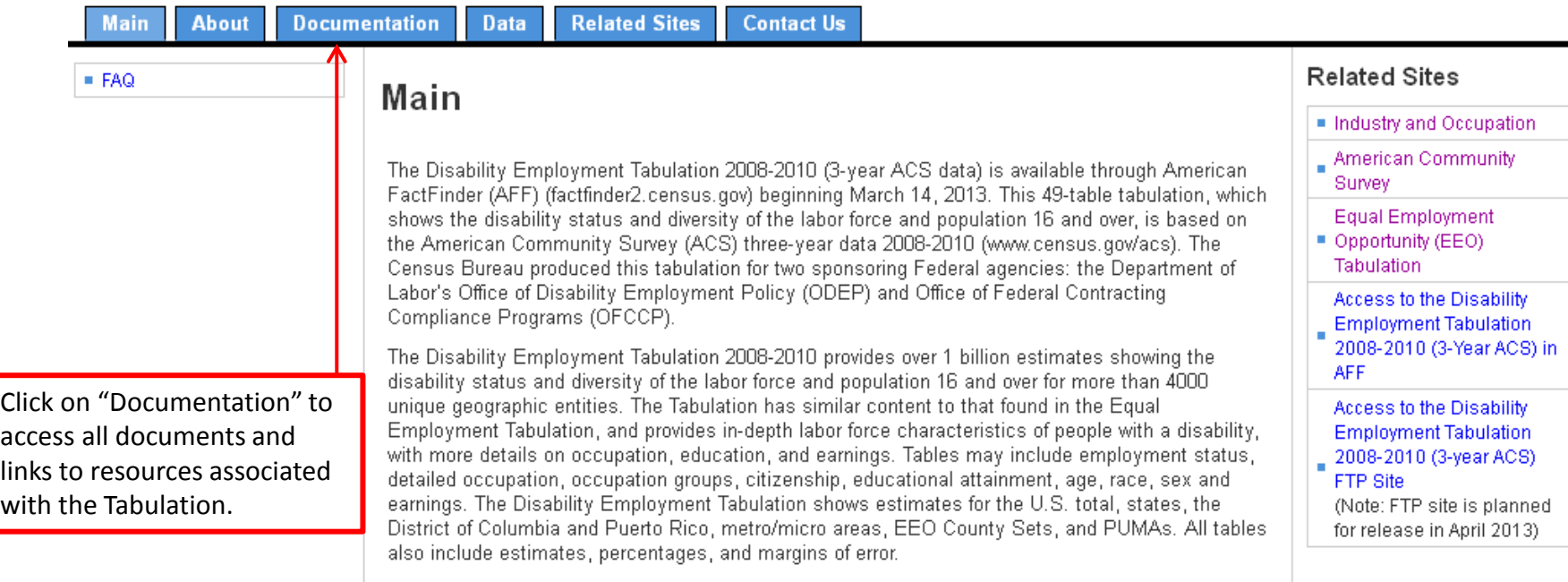

To access the Disability Employment Tabulation 2008-2010 (3-year ACS data) tables go to http://www.census.gov/people/disabilityemptab/data/ or go directly to American FactFinder.

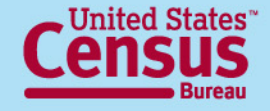

## **Disability Employment Tabulation 2008-2010 Documentation**

**<http://www.census.gov/people/eeotabulation/documentation/>**

You are here: Census.gov > People and Households > Disability Employment Tabulation Main > Documentation

#### **Disability Employment Tabulation**

**Documentation Data Related Sites Contact Us About Main** 

#### **Documentation**

Disability Employment Tabulation 2008-2010 (3-year ACS data)

- . Disability Employment Tabulation 2008-2010 Documentation [Revised 04/26/13] [XLSX 238K] [PDF 543K]
- . Occupation Crosswalks
	- o Disability Employment Tabulation Occupation Crosswalk to Other Occupation Groups (EEO Occupational Groups, EEO-1, State and Local, Federal Sector job groups) [Revised 04/26/13] [XLS - 128k] [PDF - 251k]
	- o Disability Employment Tabulation 2008-2010 Aggregated Occupation Groups Definitions [XLS 37K] [PDF 36K]
	- o Disability Employment Tabulation 2008-2010 Detailed Occupations to PUMS Detailed Occupations Crosswalk [XLS 110K] [PDF 157K]
	- o General occupation resources
		- Eull Census 2010 occupation code index on the Industry and Occupation main page
		- Standard Occupational Classification (SOC) Direct Match Title File (Bureau of Labor Statistics)
		- O\*NET Quick Search (Employment and Training Administration) **B**
		- Occupation codes detailed crosswalk from 2002-2010 [XLS 368k]
	- o Variables on the Disability Employment Tabulation 2008-2010 [PDF 46K]

#### • Geographic Classifications

o EEO County Set 2010 Crosswalk [XLS - 61k] (Counties with residence populations of 50,000 or more or aggregations of counties that together have a population of 50,000 or more).

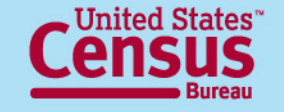

U.S. Department of Commerce Economics and Statistics Administration **U.S. CENSUS BUREAU** 

This document includes most other documents on this page.

# **The New American FactFinder**

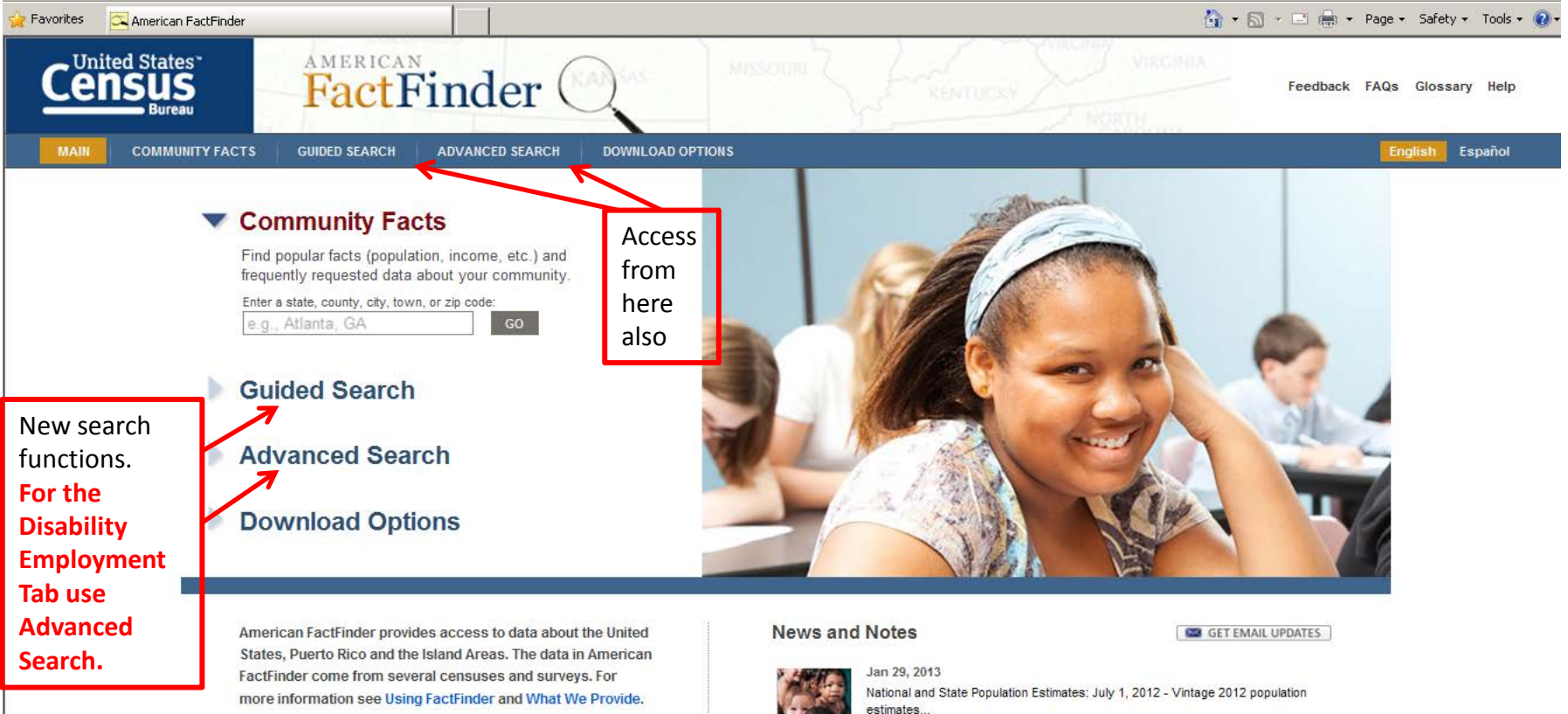

## **Released January 29th, 2013**

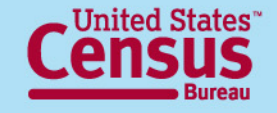

## **Advanced Search – Search all data, geographies and datasets**

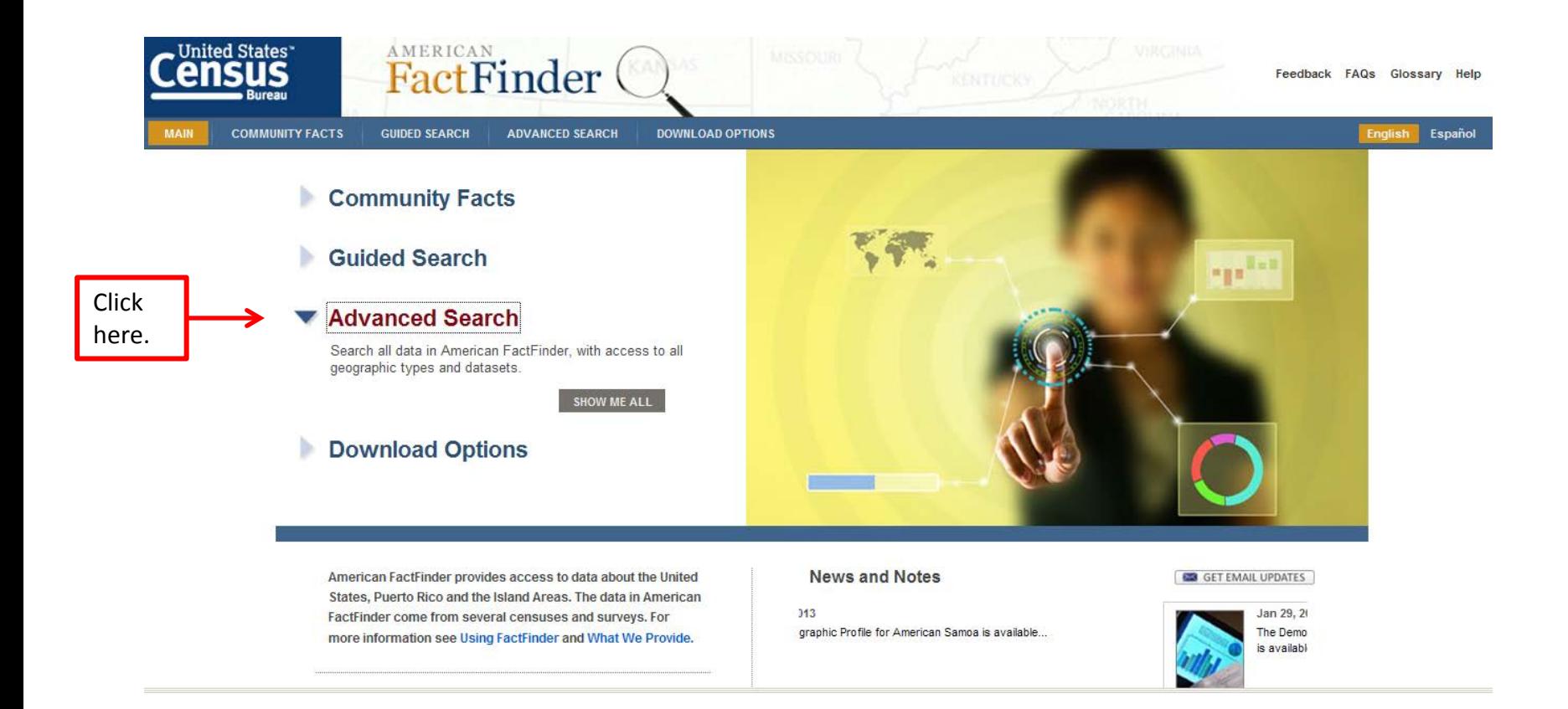

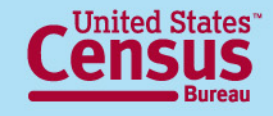

## **Advanced Search – Main page**

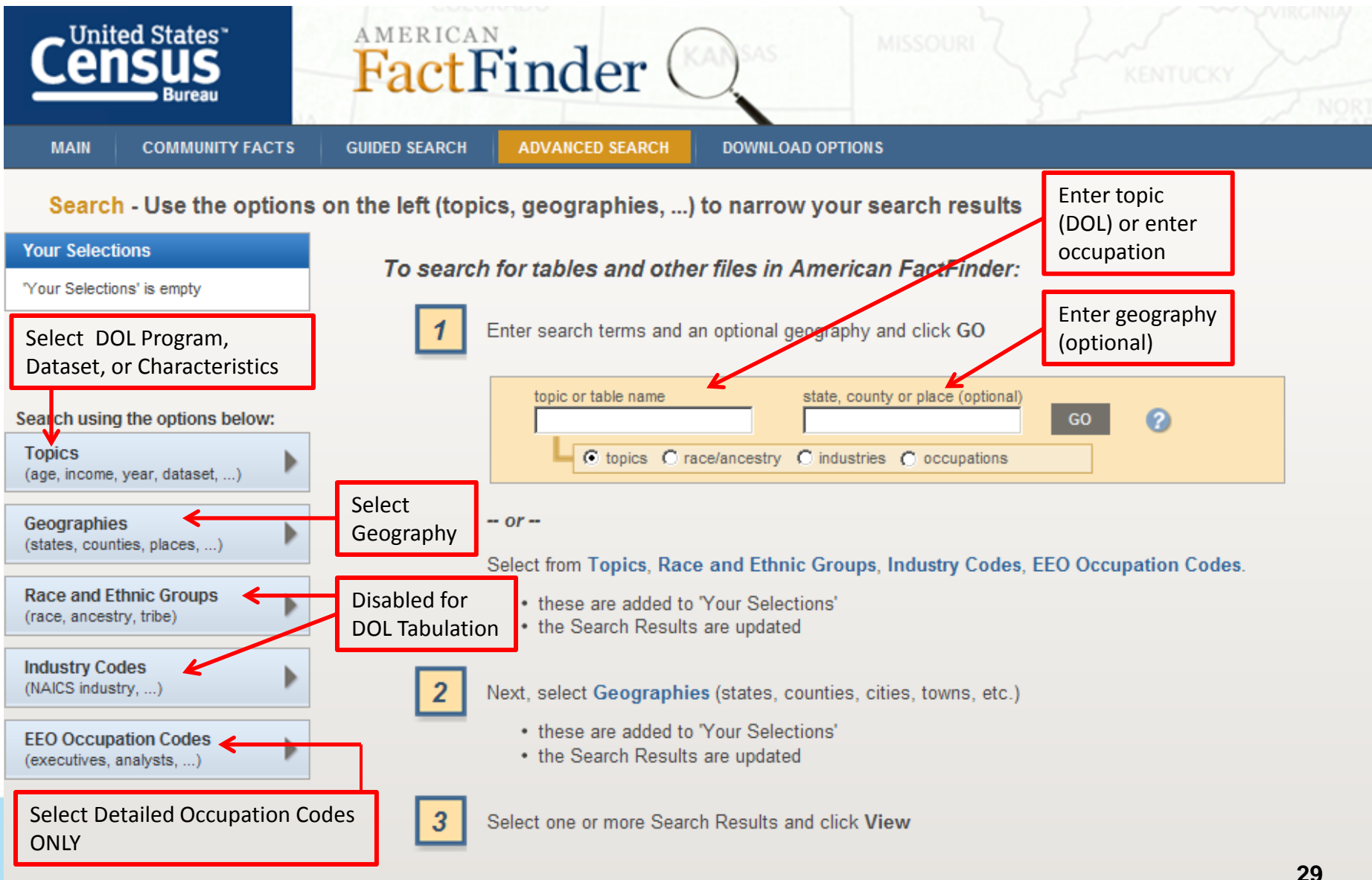

## **Advanced Search –**  $\rightarrow$  Search Box  $\rightarrow$

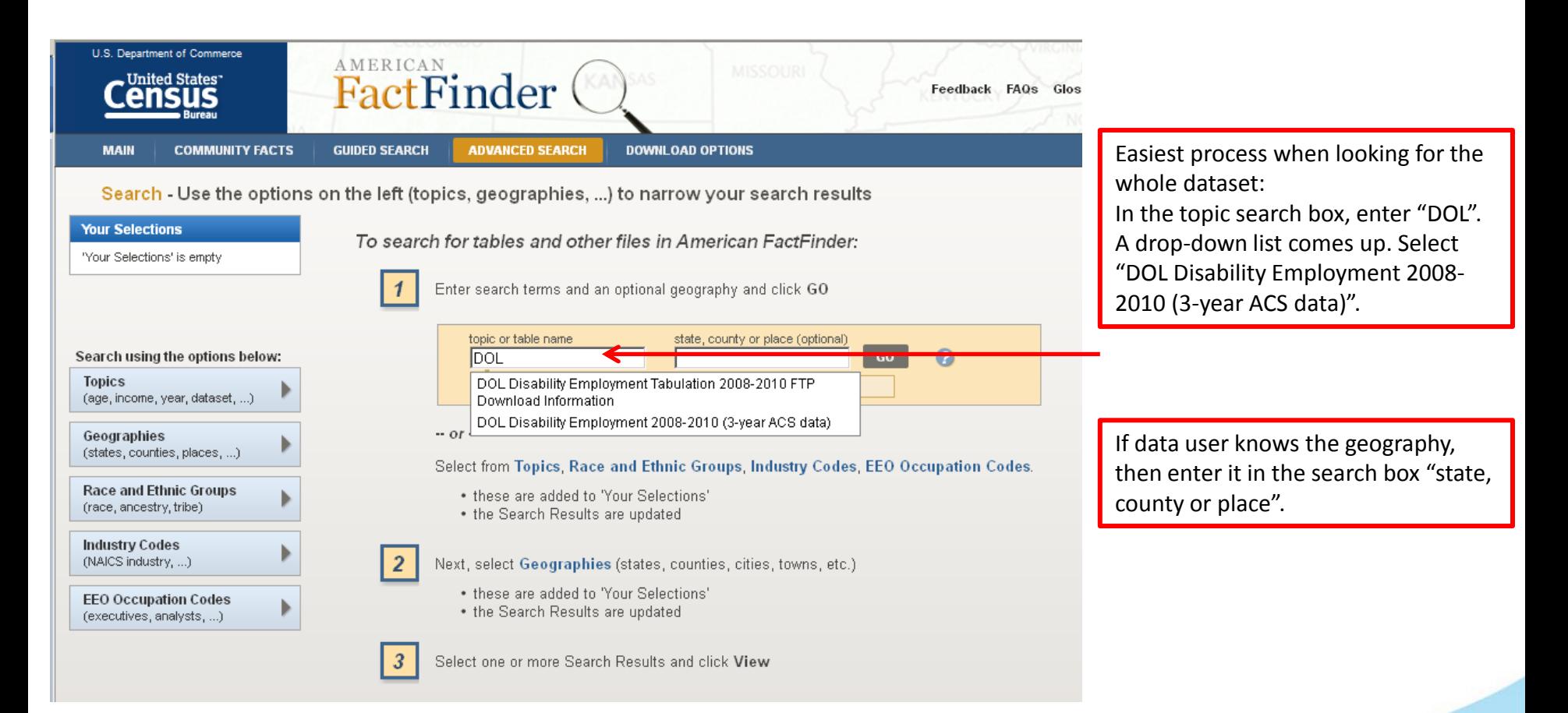

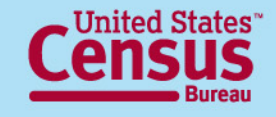

## **Advanced Search –**

#### **→ List of available tables for DOL Disability Employment Tabulation →**

"Your Selections" box lets the data user know what is showing up in the "Search Results" section. It is important to remember you can only have 250 selections in the "Your Selections" box.

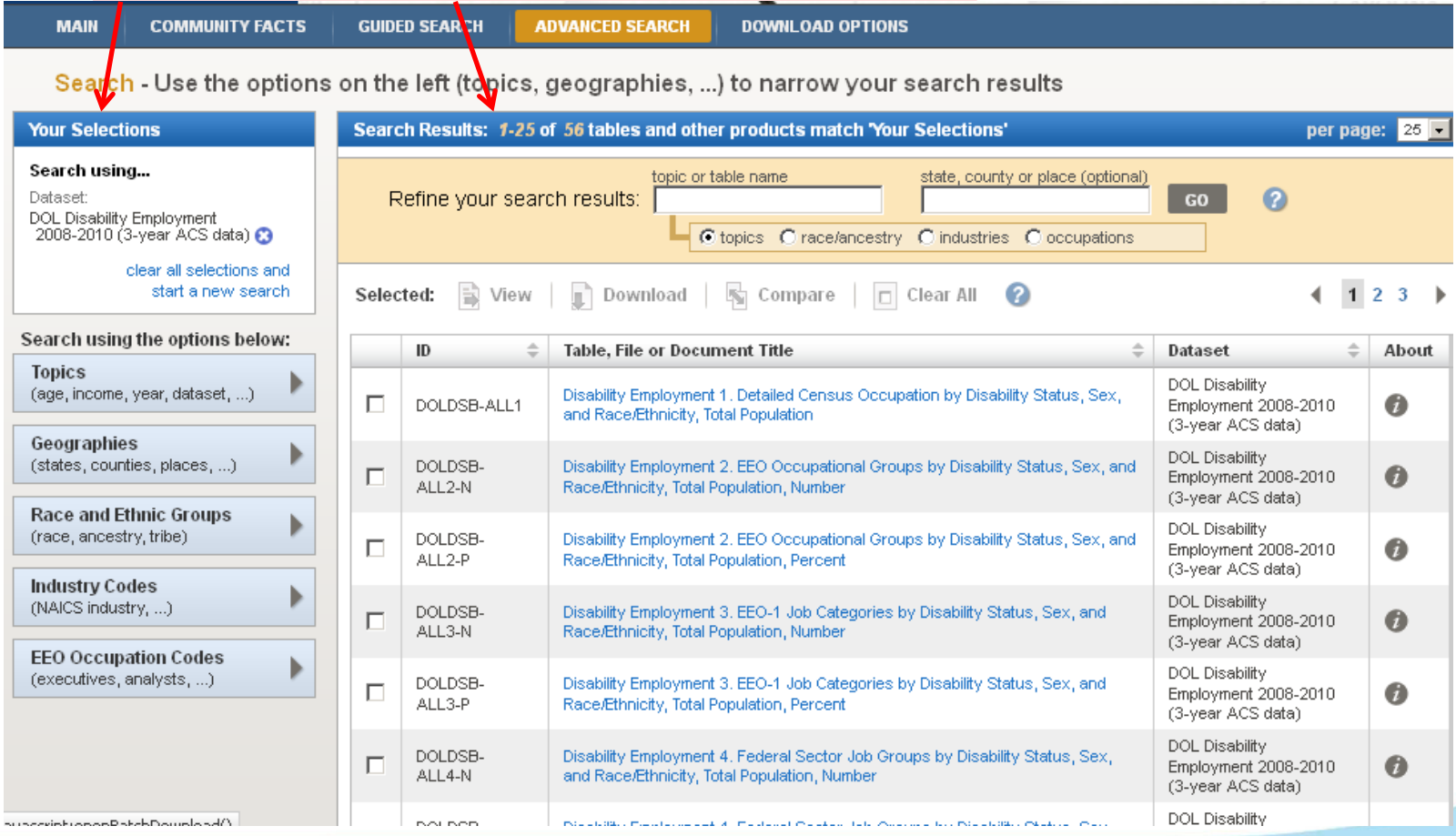

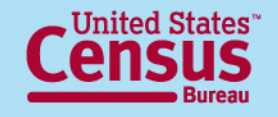

## **Advanced Search –**  $\rightarrow$  Select detailed occupations  $\rightarrow$

Select detailed occupations here.

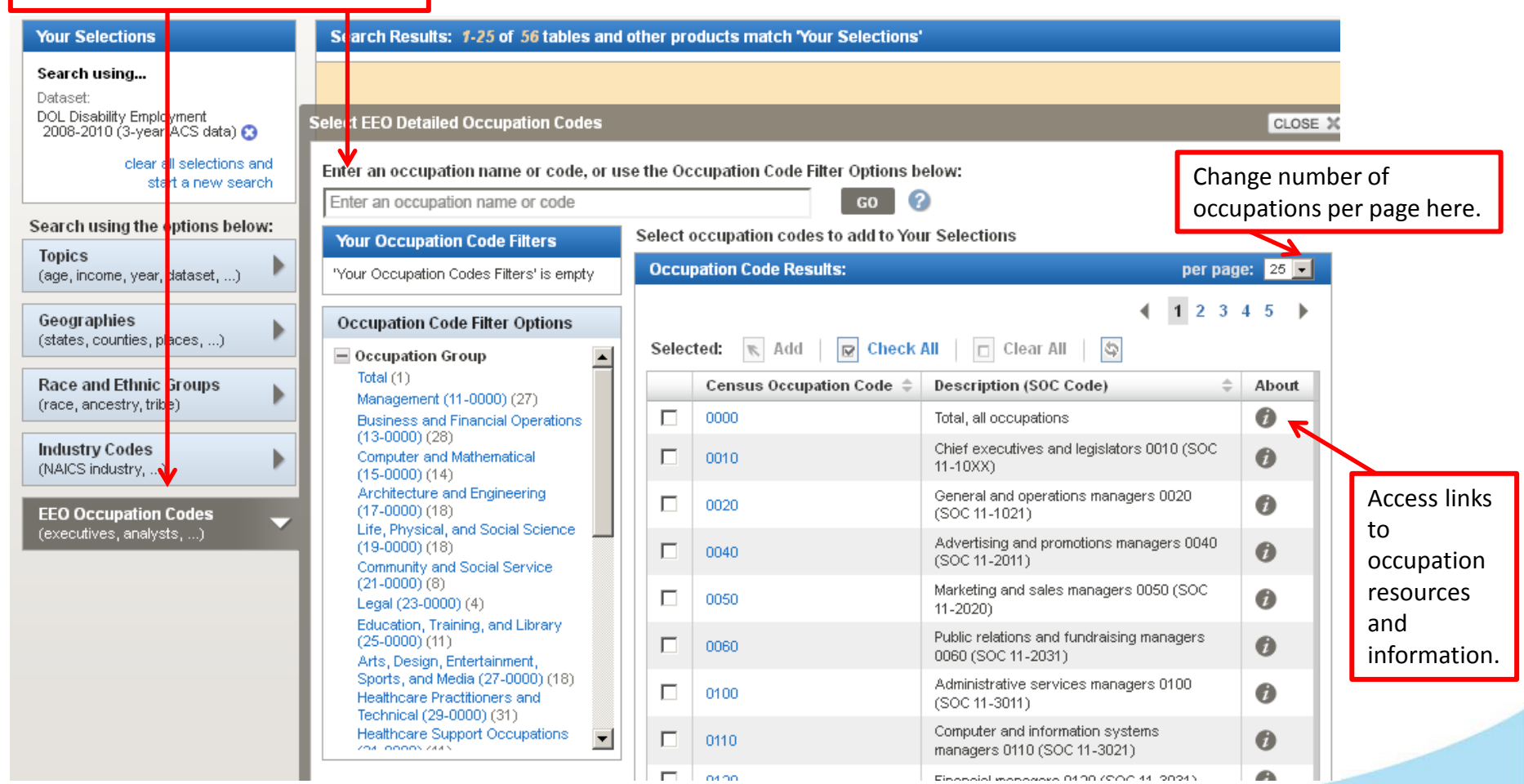

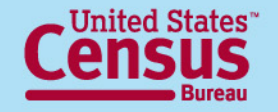

# **Occupation Information**

 $\epsilon$  American FactFinder - About the Data - Windows Internet Explorer

☆☆☆☆☆ Fare → Brege → Or Tools → @ → All Ni Ki な

**ABOUT THE DATA FACTFINDER HELP** 

#### **Occupation Code**

Chief executives and legislators 0010 (SOC 11-10XX)

#### **Description:**

Occupation describes the kind of work a person does on the job. Data were derived from answers to the following questions on the American Community Survey (ACS) questionnaire- "What kind of work was this person doing?" and "What were this person's most important activities or duties?" These questions were asked of all people 15 years old and over who had worked in the past 5 years. For employed people, the data refer to the person's job during the previous week. For those who worked two or more jobs, the data refer to the job where the person worked the greatest number of hours. For unemployed people and people who are not currently employed but report having a job within the last five years, the data refer to their last job.

The complete Census 2010 Occupational Classification System consists of 539 detailed categories, including four military-specific occupations. Due to the U.S. Census Bureau's Disclosure Review Board Requirements for the Equal Employment Opportunity (EEO) tabulation, any occupational category containing fewer than 10,000 people employed nationwide cannot be shown separately and must be combined with related occupational categories to create aggregates containing 10,000 or more people. In the EEO Tabulation there are 487 detailed occupation codes included in the worksite and worksite/residence tables, and 488 detailed occupation codes in the residence tables. The residence geography tables include an "unemployed, no work experience in the last 5 years or most recent job was in a military-specific occupation" category.

The Census classification is based on the 2010 Standard Occupational Classification (SOC) and arranged into 23 major groups. Occupation categories are listed by both the Census occupation code and the equivalent 6-digit SOC code. When a Census code does not have a single matching SOC equivalent, the SOC code shown may contain alpha characters, such as "11-10XX" with a description of the SOC codes combined included. To find the SOC code for an occupation, visit the following websites:

The SOC Direct Match Title File (Bureau of Labor Statistics)

O\*NET Quick Search (Employment and Training Administration)

To find the Census code for an occupation, search the occupation index on the industry and occupation topic website:

Industry and occupation topic website

For more information, visit the:

**EEO Tabulation topic website** 

American Community Survey website

To find synonyms for an occupation, SOC code, Census occupation code, and Census occupation title or description

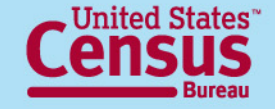

U.S. Department of Commerce Economics and Statistics Administration **U.S. CENSUS BUREAU** 

\_ Inlx

## **Advanced Search – → Select detailed occupations →**

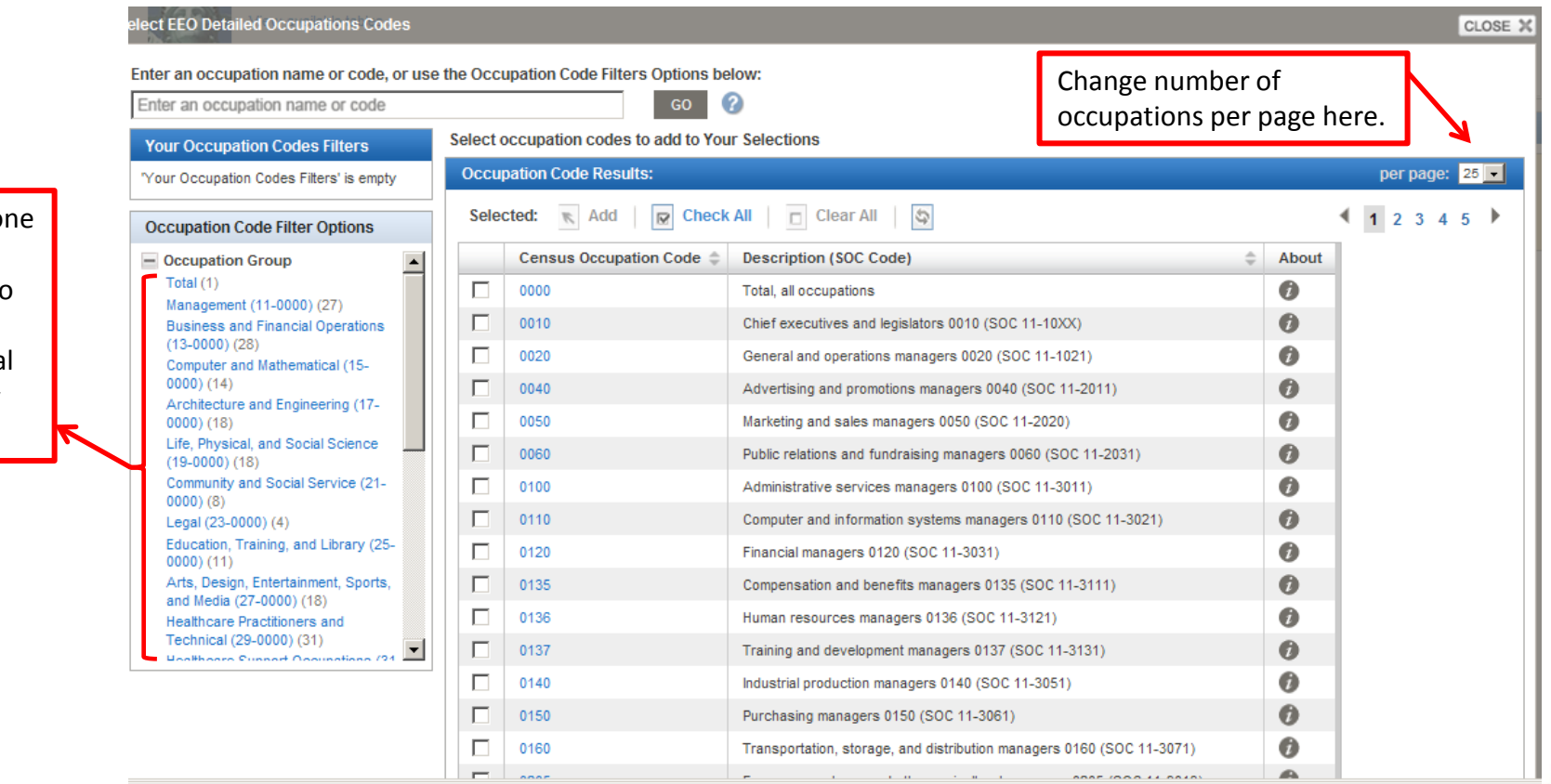

1. Click on  $o$ of these hyperlinks to select an occupationa grouping by SOC code.

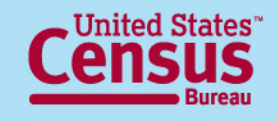

## **Advanced Search –** → Select detailed occupations →

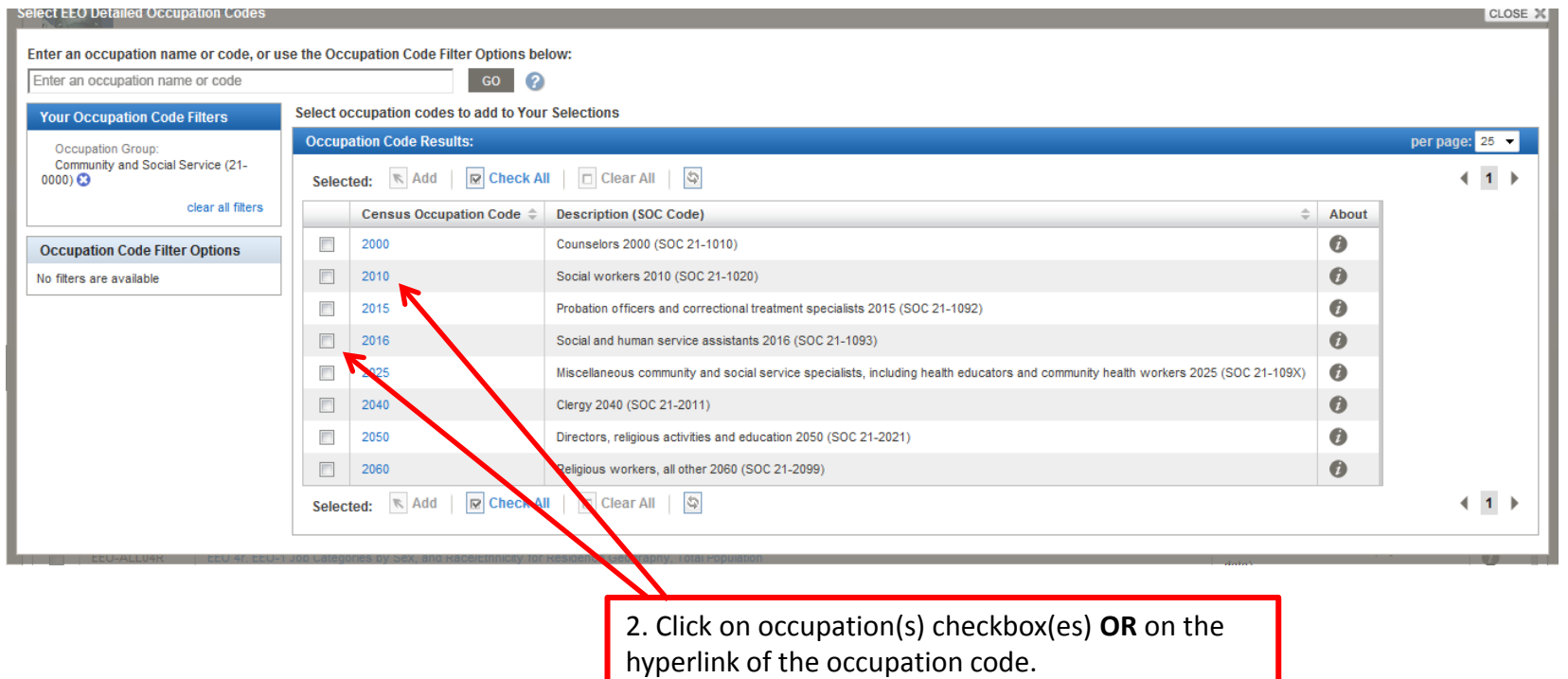

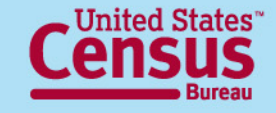

## **Advanced Search –**  $\rightarrow$  Select detailed occupations  $\rightarrow$

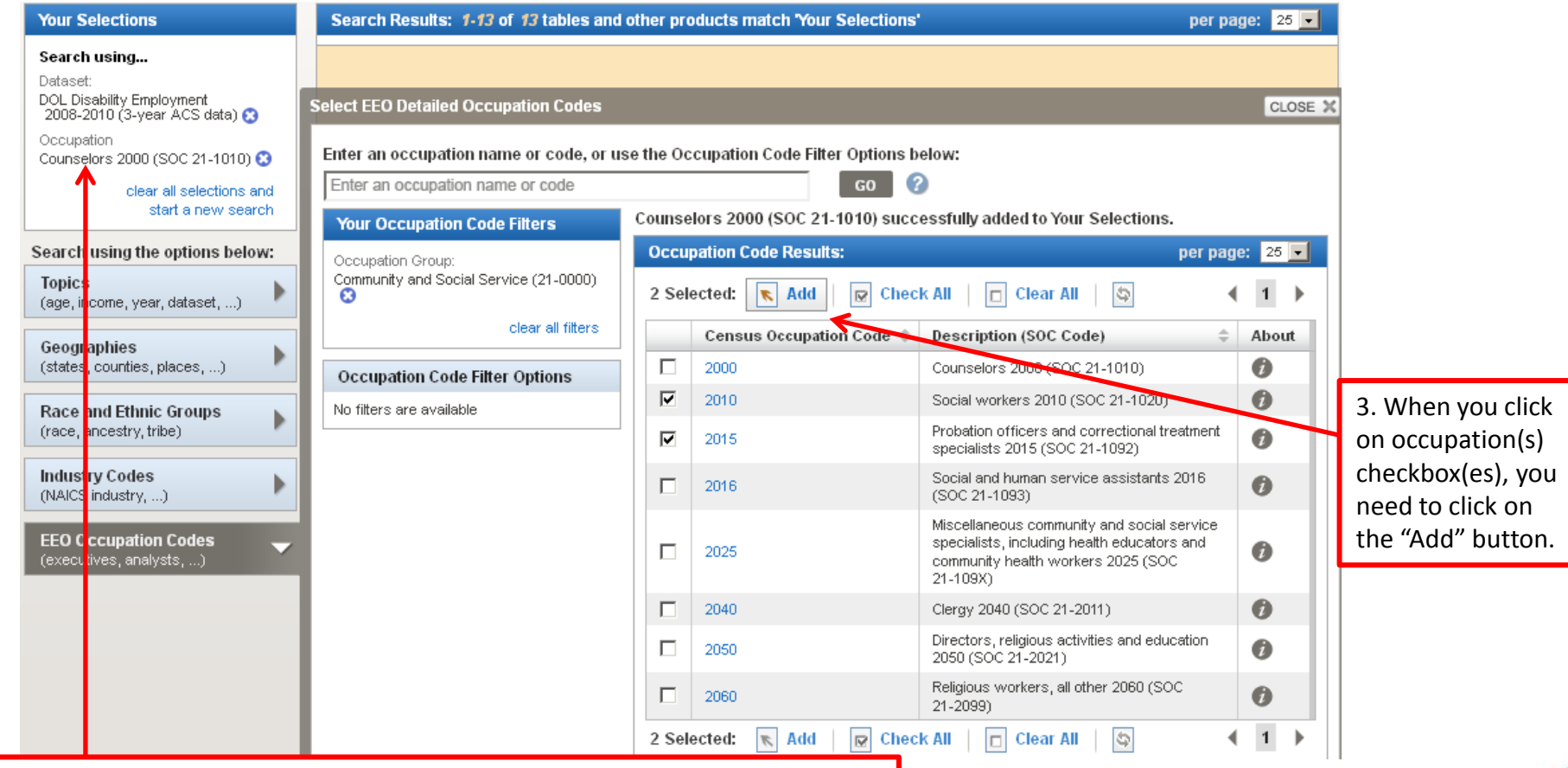

If you clicked directly on the hyperlink, it gets automatically added. In this case, we used "Counselors 2000 (SOC 21-1010)". It gets added in "Your Selections" box.

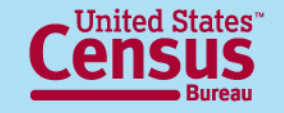

## **Advanced Search –** → Select detailed occupations →

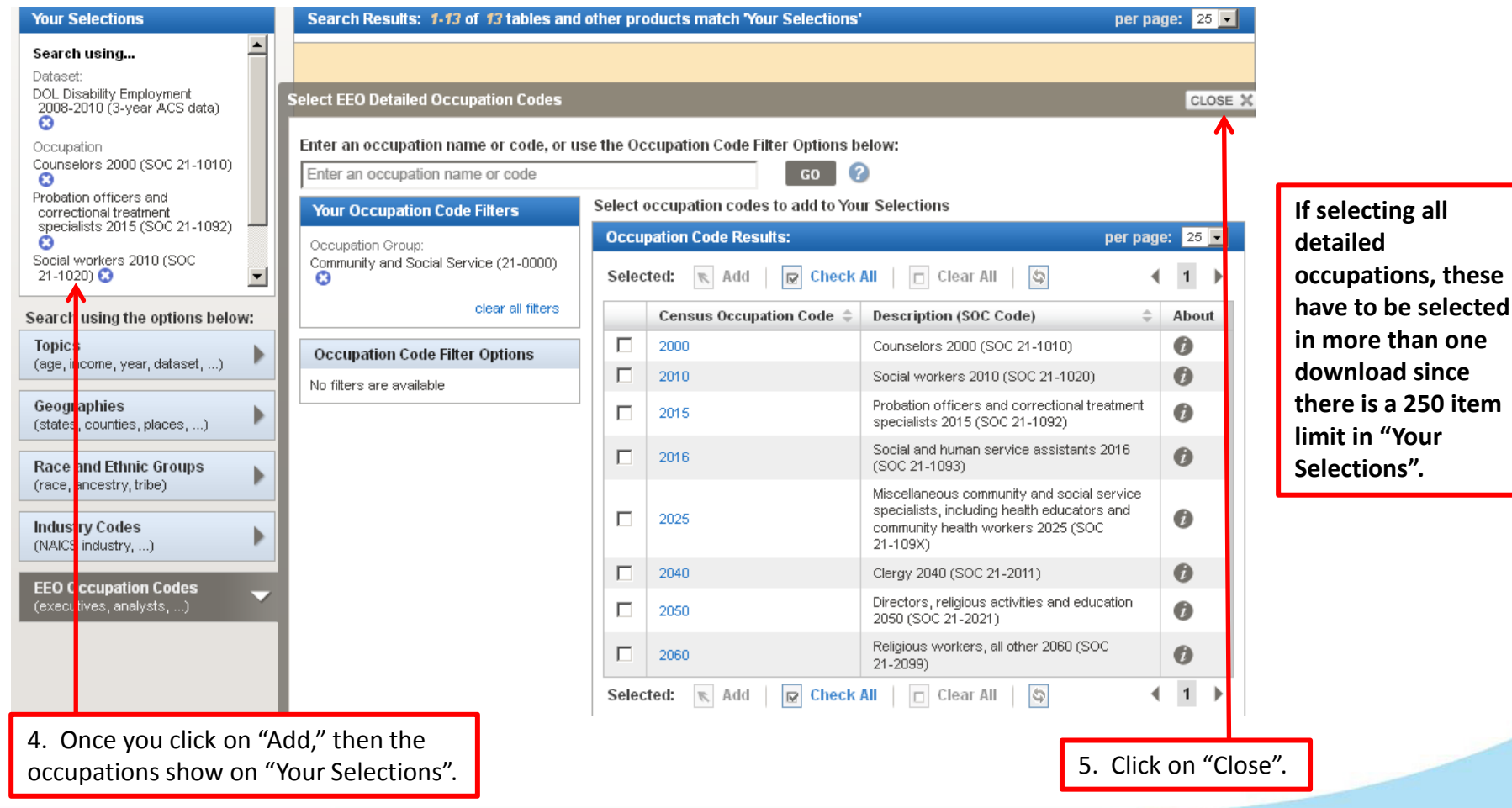

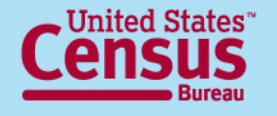

## **Advanced Search –** → Select geographies →

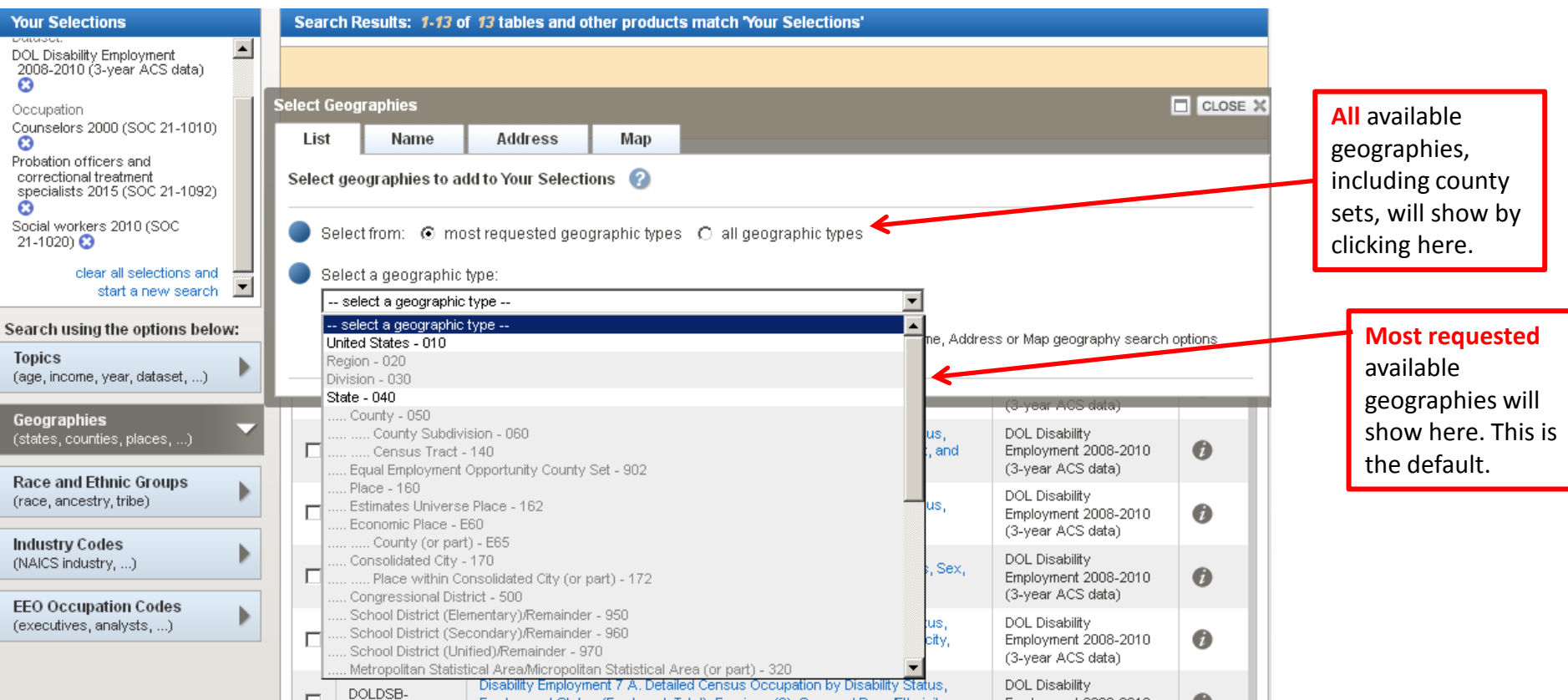

#### **Available geographies will NOT be grayed out.**

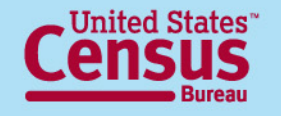

## **Advanced Search –**

### **→ Select geographies example: District of Columbia →**

Search - Use the options on the left (topics, geographies, ...) to narrow your search results Search Results: 1-13 of 13 tables and other products match 'Your Selections' **Your Selections**  $\left| \bullet \right|$ DOL Disability Employment 2008-2010 (3-year ACS data)  $\boldsymbol{\Omega}$ Select Geographies  $\Box$  CLOSE X Occupation Counselors 2000 (SOC 21-1010) List Name **Address** Map Probation officers and correctional treatment Select geographies to add to Your Selections specialists 2015 (SOC 21-1092)  $\boldsymbol{\Omega}$ Select state from the from drop-down list. Social workers 2010 (SOC Select from: © most requested geographic types C all geographic types  $21-1020$ )  $\odot$ clear all selections and Select a geographic type:  $\overline{\phantom{a}}$ start a new search State - 040  $\mathbf{r}$ Search using the options below: Select one or more geographic areas and click Add to Your Selections: **Topics** Colorado Then click the geography desired. Then click to "Add to (age, income, year, dataset, ...) Connecticut Delaware Your Selections". **District of Columbia Geographies** Florida (states, counties, places, ...) Georgia Hawaii **Race and Ethnic Groups** Idaho (race, ancestry, tribe) Illinois Indiana **Industry Codes** (NAICS industry, ...) **ADD TO YOUR SELECTIONS EEO Occupation Codes** (executives, analysts, ...) Didn't find your geographic type? Click the 'all geographic types' radio button above, or try the Name, Address or Map geography search options instead.

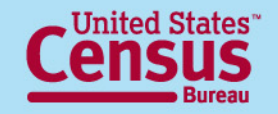

## **Advanced Search –**

### **Branch Select geographies: County Set geography →**

- **Selecting County Sets is different, since it is not a standard Census geography**
- **1. Find the appropriate EEO county set**.
	- Use the EEO County Set crosswalk of County to County Set on the documentation webpage to determine what county set it belongs to-
		- <http://www.census.gov/people/disabilityemptab/documentation/>
	- Download and open the **EEO County Set 2010 Crosswalk**.xls file
	- Find & Search to find the county of interest
	- Locate the name of the corresponding County Set

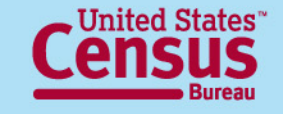

## **Advanced Search – Branch Select geographies: County Set geography →**

2. In the geographies menu, click on the Name tab. This is the only way to find and add EEO County Sets. Start typing the name of the County Set here and select Go. Select the specific County Set of interest from the list of geographies.

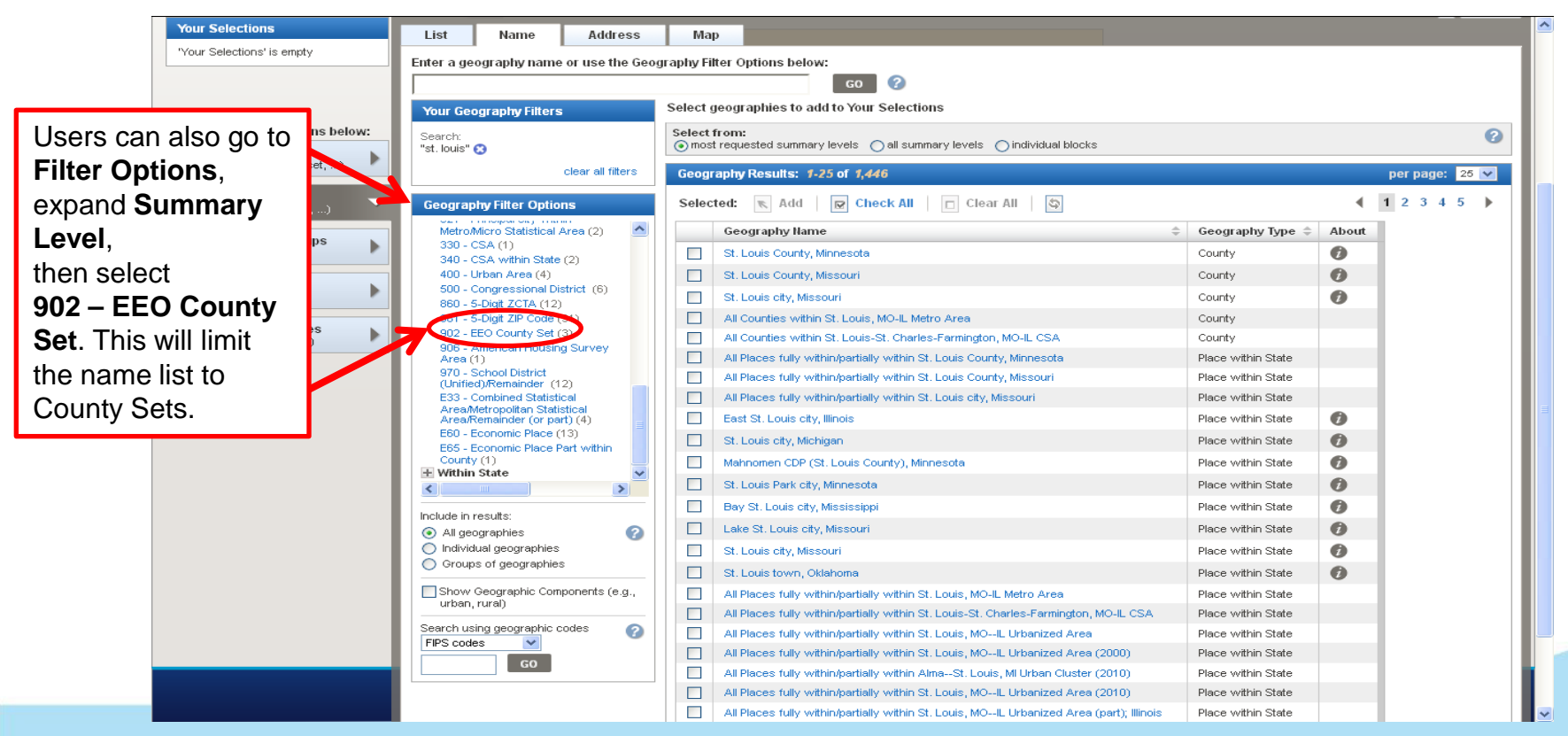

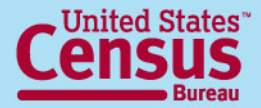

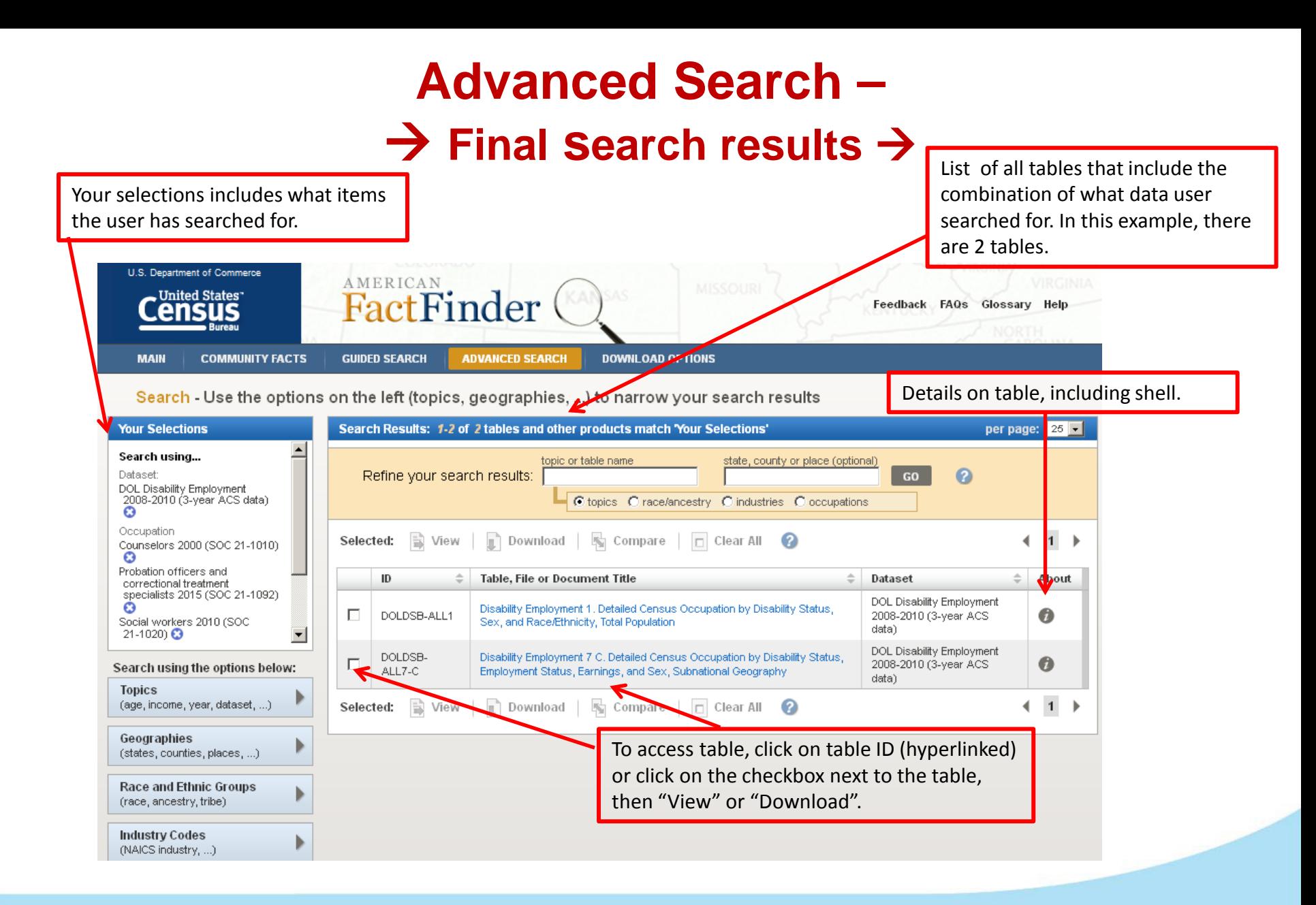

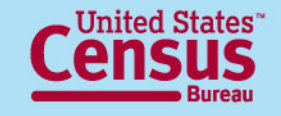

### **Advanced Search –**  $\rightarrow$  Table  $\rightarrow$

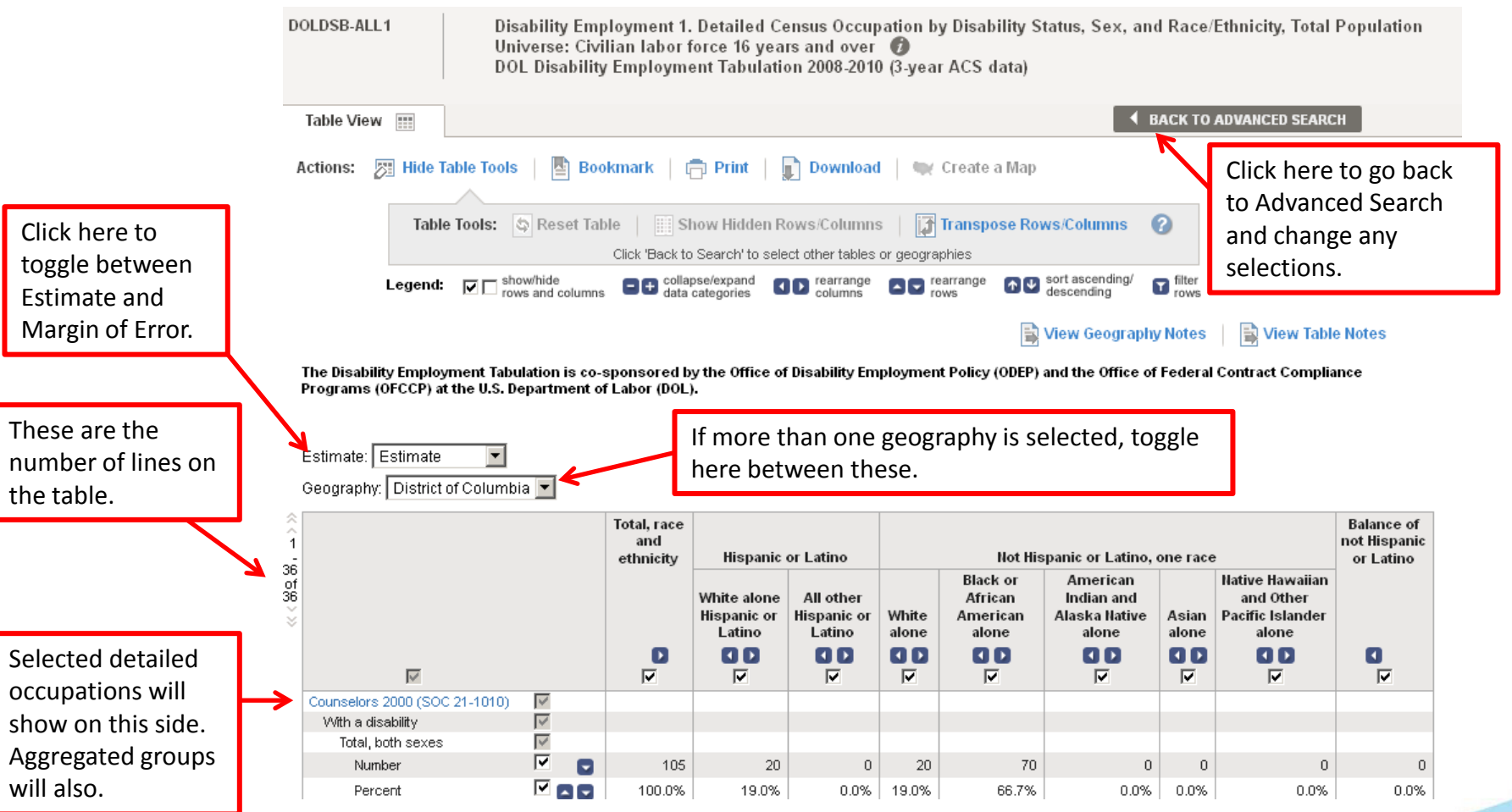

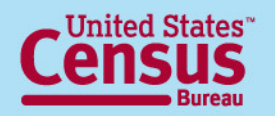

#### **Guided and Advanced Search – → Table Viewer**

Data products that you select to "View" will be displayed in a new page. From there, you can choose from several options to work with your data product. These options include:

- **Modify Table**
- Bookmark
- Print
- Download
- Create a Map (disabled for Tab)
- View All As PDFs (limited to 3 tables at one time)
- View Geography Notes
- View Table Notes
- Back to Search Results

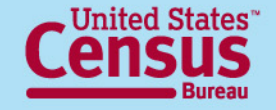

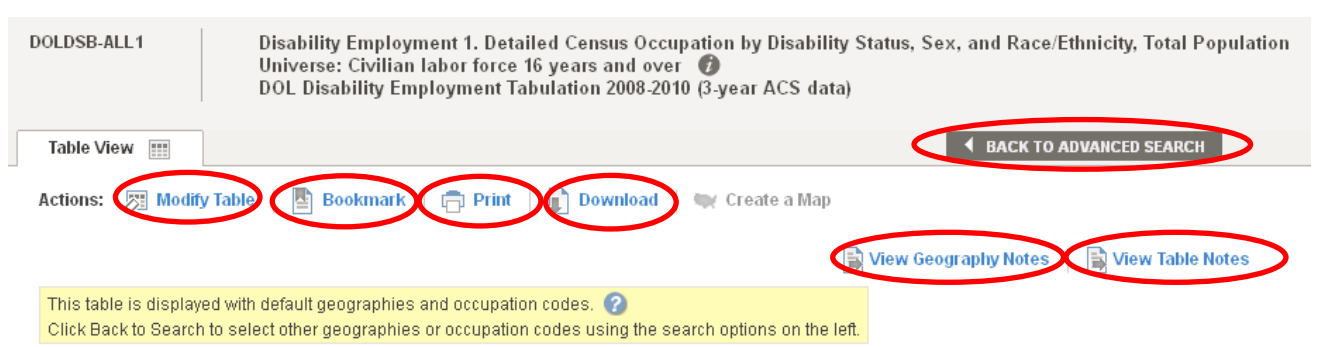

The Disability Employment Tabulation is co-sponsored by the Office of Disability Employment Policy (ODEP) and the Office of Federal Contract Compliance Programs (OFCCP) at the U.S. Department of Labor (DOL).

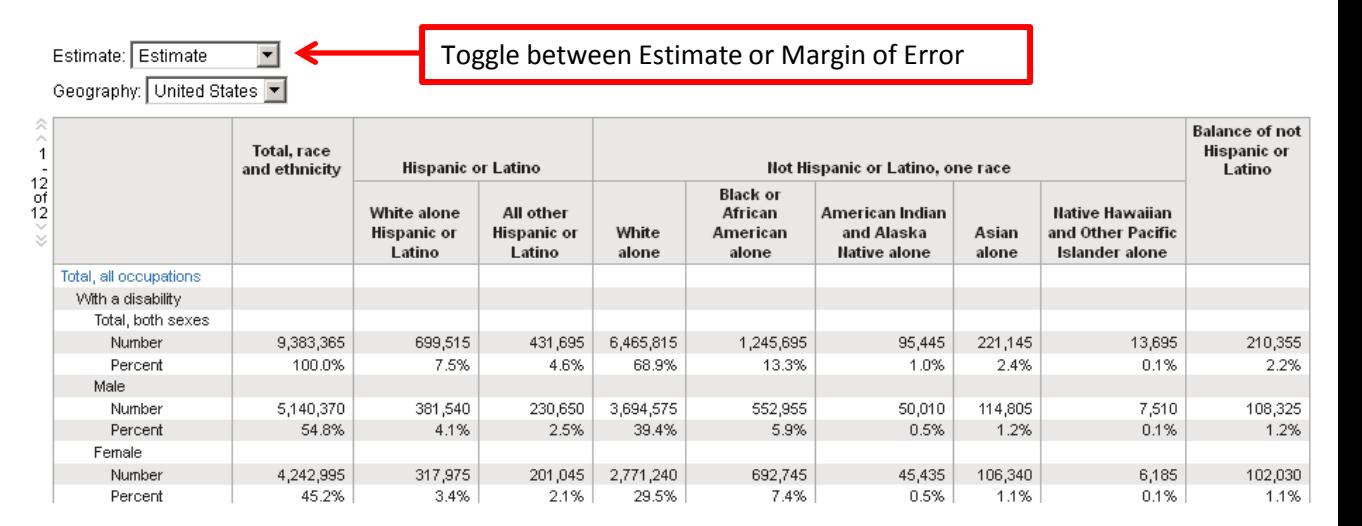

### **Modify Table** These options may not be available on every table.

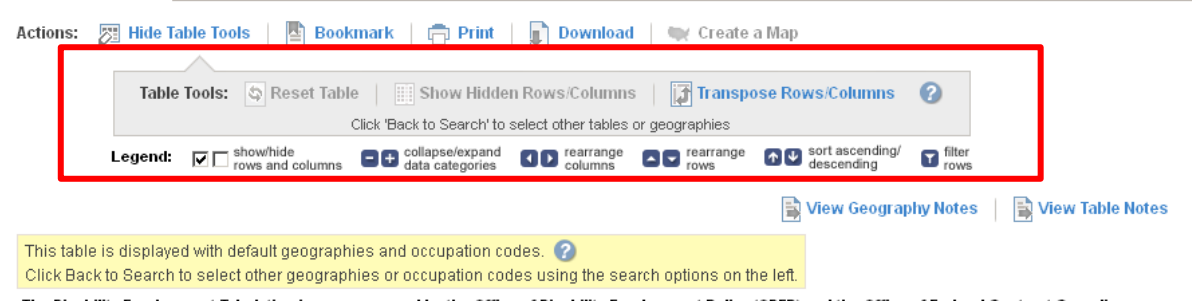

The Disability Employment Tabulation is co-sponsored by the Office of Disability Employment Policy (ODEP) and the Office of Federal Contract Compliance Programs (OFCCP) at the U.S. Department of Labor (DOL).

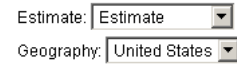

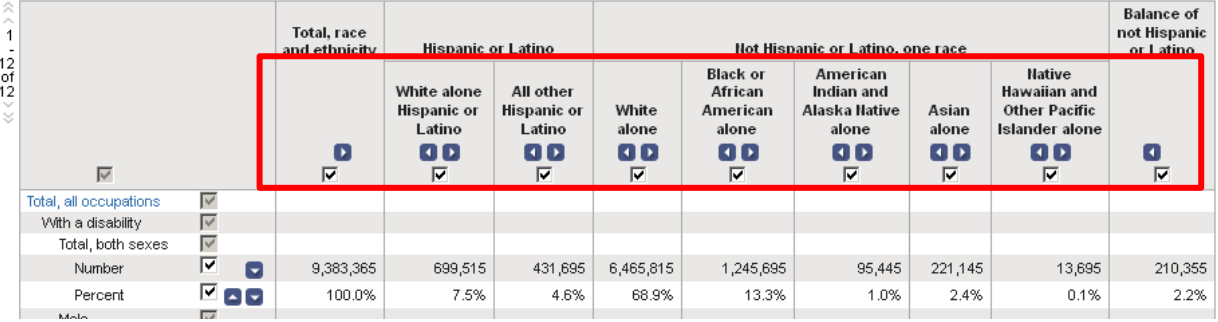

Select the Modify Table option to see "Table Tools" that allow you to modify the view of your table. "Table Tools" include:

- Show/hide rows and columns
- Collapse/Expand data categories
- Rearrange columns and rows
- Sort ascending/descending
- Filter rows
- Reset Table (to original view)
- Show Hidden rows/columns
- Transpose Rows and Columns

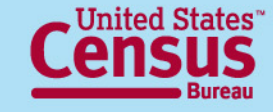

#### **Bookmark**

Select this option to create a **Bookmark** or to **"Save a Query"** of a table selection. You can either save a bookmark to your Internet Browser, copy the URL, or save it as a "Query" in the location you designate. A Query will save a **.aff** file to your computer that you can later access to return back to see the same table. Save Query will be the only option available for complex tables or tables that you have modified using the table tools. Use the "**Load Query**" option from the Main page to access previously saved tables.

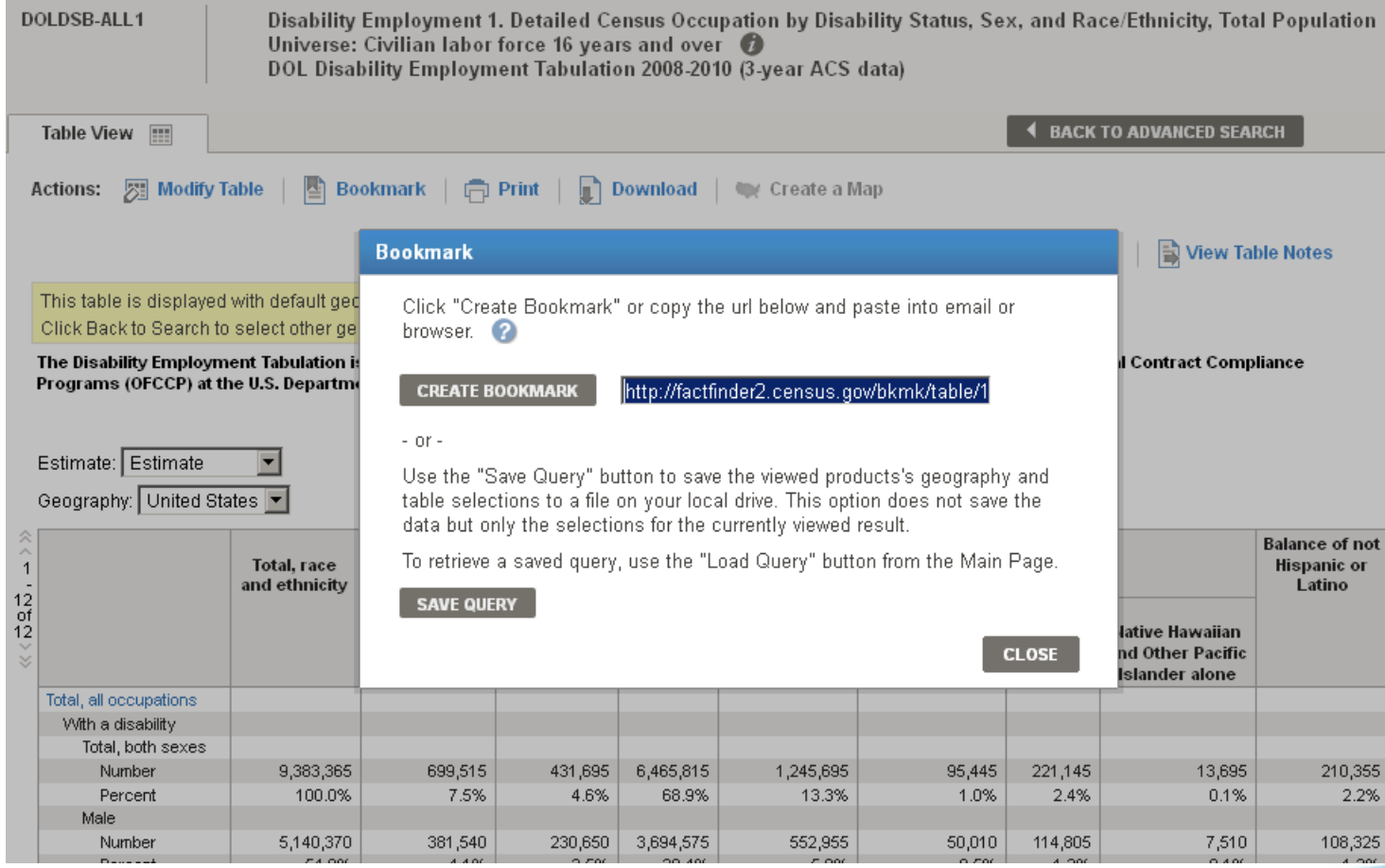

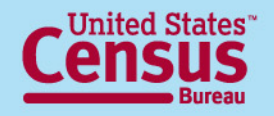

#### **Download Function**

#### Used to extract and save tables from AFF in the following formats:

#### **Comma delimited (.csv)**

- Data and annotations in a single file (.csv )
- Data and annotations in separate files (.csv )

To include descriptive data  $$ element names, click on checkbox for .csv formats

#### **Presentation -ready**

- PDF
- Microsoft Excel (.xls), and
- Rich Text Formats (.rtf)

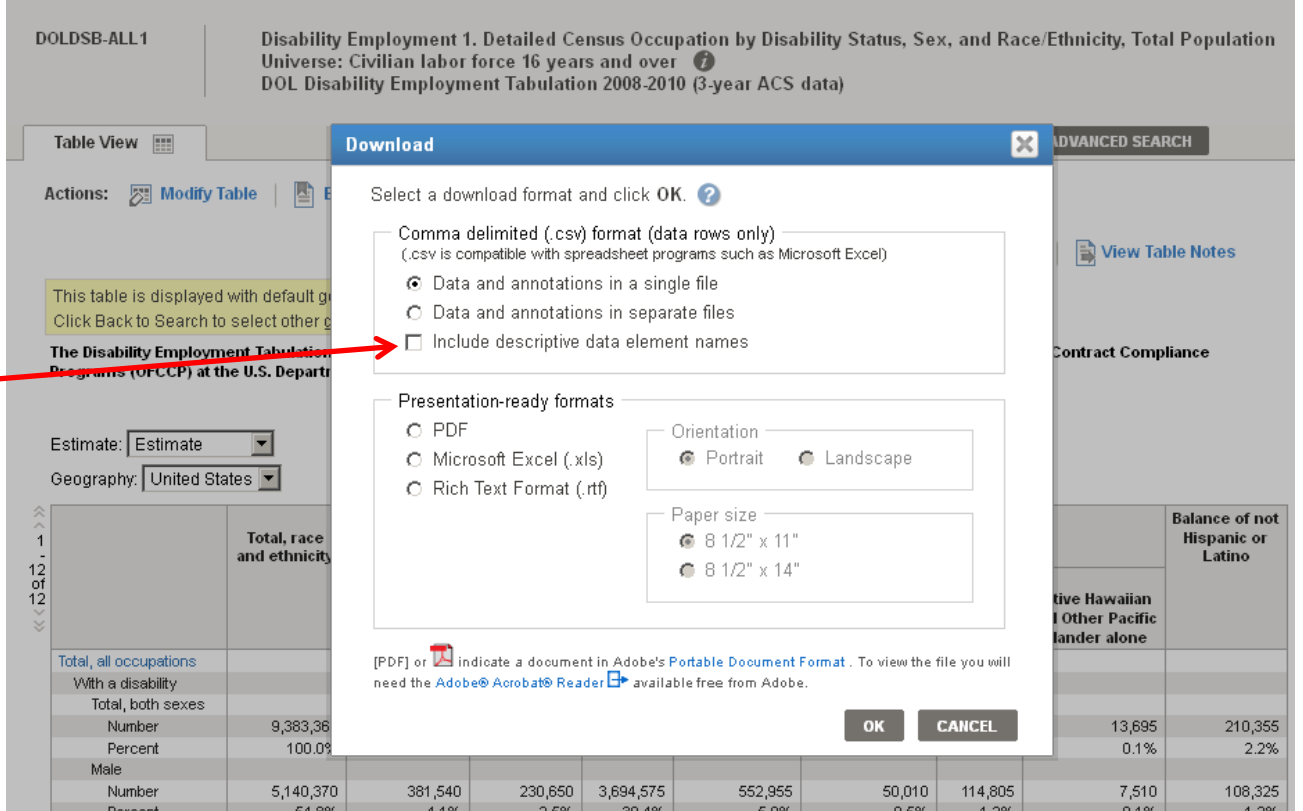

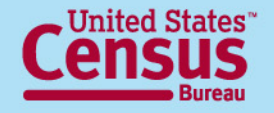

# **FTP site**

## [http://www2.census.gov/EEO\\_Disability\\_2008-2010/](http://www2.census.gov/EEO_Disability_2008-2010/)

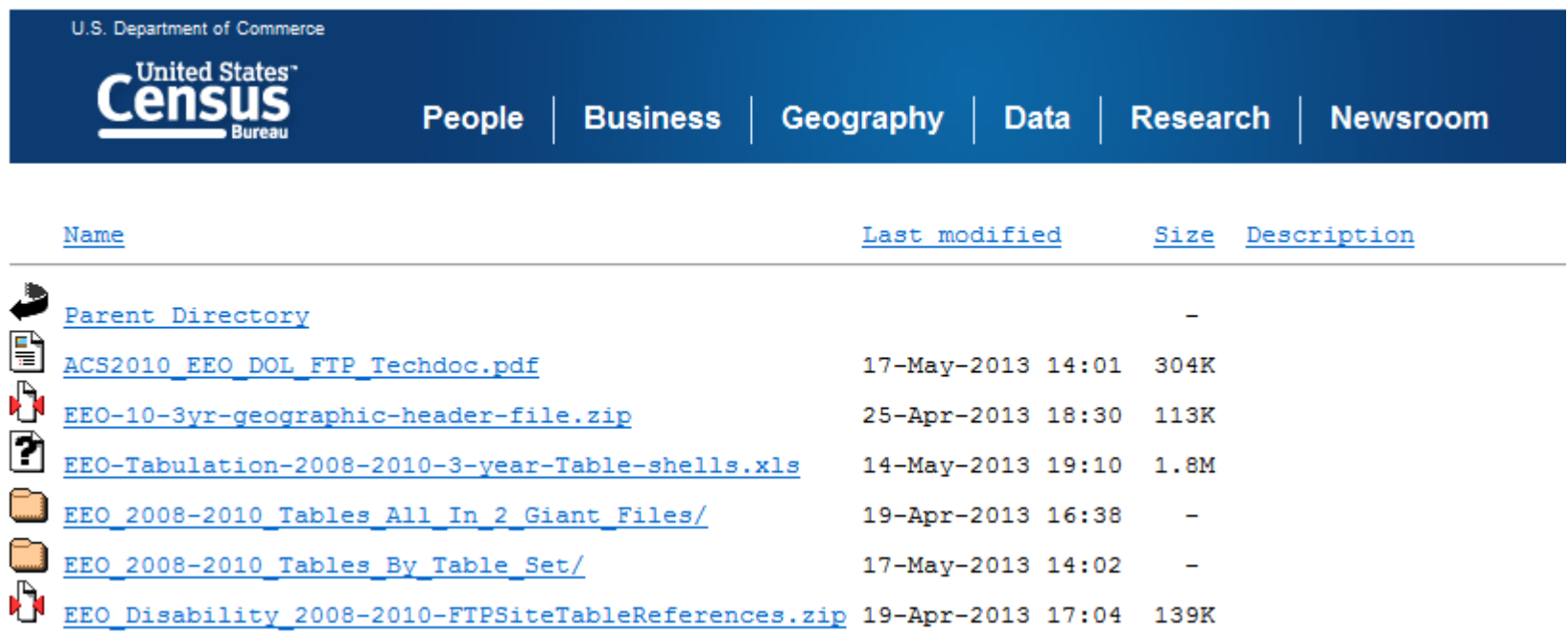

- For more experienced data users
- Contains ASCII versions of the same tables as AFF
- Includes Table Shells document and sample file layout

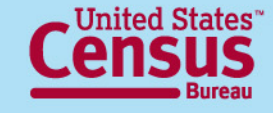

For questions, contact:

### **Census Call Center**

Phone: 1-800-923-8282 (toll free)

Web: ask.census.gov

## **Industry and Occupation Statistics Branch**  Social, Economic, and Housing Statistics Division U.S. Census Bureau

301-763-3239 http://www.census.gov/people/eeotabulation/

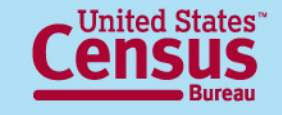